## ФЕДЕРАЛЬНОЕ АГЕНСТВО ПО СЕЛЬСКОМУ ХОЗЯЙСТВУ МИНИСТЕРСТВО СЕЛЬСКОГО ХОЗЯЙСТВА РОССИЙСКОЙ ФЕДЕРАЦИИ Департамент научно-технологической политики и образования ФЕДЕРАЛЬНОЕ ГОСУДАРСТВЕННОЕ БЮДЖЕТНОЕ ОБРАЗОВАТЕЛЬНОЕ УЧРЕЖДЕНИЕ ВЫСШЕГО ОБРАЗОВАНИЯ **«Красноярский государственный аграрный университет»**

#### **Институт инженерных систем и энергетики**

Кафедра «Теоретические основы электротехники»

## **Часть 2**

## **«ЭЛЕКТРИЧЕСКИЕ ИЗМЕРЕНИЯ»**

Методические указания к лабораторным работам по курсу:

#### «**Основы электротехники**»

студентам дневной формы обучения

по направлению подготовки:

35.02.08 Электрификация и автоматизация сельского хозяйства

**Красноярск 2018**

#### **Содержание лабораторных работ:**

Лабораторная работа №1 «Измерение силы постоянного электрического тока»

Лабораторная работа №2 «Измерение постоянного напряжения методом компенсации»

Лабораторная работа № 3 «Измерение мощности постоянного электрического тока»

Лабораторная работа №4 «Прямые измерения активного электрического сопротивления»

Лабораторная работа №5 «Измерение параметров гармонического напряжения с помощью осциллографа»

Лабораторная работа №6 «Измерение переменного электрического напряжения»

## **Лабораторная работа № 1**

#### **Измерение силы постоянного электрического тока**

1. Задание для домашней подготовки

- 2. Цель работы
- 3. Сведения, необходимые для выполнения работы
- 4. Описание лабораторного стенда
- 5. Рабочее задание

6. Оформление отчета

7. Контрольные вопросы

## **1. ЗАДАНИЕ ДЛЯ ДОМАШНЕЙ ПОДГОТОВКИ**

Повторите вопросы обработки и представления результатов прямых и косвенных измерений и, используя рекомендованную литературу, настоящее описание и Приложение 1 к Практикуму, ознакомьтесь со следующими вопросами:

− Методы измерения силы электрического тока.

− Причины возникновения и способы учета погрешностей при измерении силы электрического тока.

− Принцип действия, устройство и метрологические характеристики магнитоэлектрических измерительных приборов.

− Принцип действия, устройство и метрологические характеристики электронных цифровых вольтметров.

− Принцип действия, устройство и метрологические характеристики магазина сопротивлений.

− Содержание и способы реализации методов измерения , используемых при выполнении работы.

− Устройство и характеристики средств измерений, используемых при выполнении работы.

## **2. ЦЕЛЬ РАБОТЫ**

Ознакомление с прямыми и косвенными измерениями силы постоянного электрического тока; получение сведений о способах учета погрешностей измерений в этих случаях; знакомство с некоторыми средствами измерения силы постоянного электрического тока.

## **3. СВЕДЕНИЯ, НЕОБХОДИМЫЕ ДЛЯ ВЫПОЛНЕНИЯ РАБОТЫ**

Повторите вопросы обработки и представления результатов прямых и косвенных измерений и, используя литературу [4,10,14], настоящее описание и Приложение 1 к Практикуму, ознакомьтесь со следующими вопросами.

• Методы измерения силы электрического тока.

• Причины возникновения и способы учета погрешностей при измерении силы электрического тока.

• Принцип действия, устройство и метрологические характеристики магнитоэлектрических измерительных приборов.

• Принцип действия, устройство и метрологические характеристики электронных цифровых вольтметров.

• Принцип действия, устройство и метрологические характеристики магазина сопротивлений.

• Содержание и способы реализации методов измерения, используемых при выполнении работы.

• Устройство и характеристики средств измерений, используемых при выполнении работы.

Измерение силы постоянного электрического тока заключается в нахождении ее значения и определении полярности.

В случае прямых измерений постоянного электрического тока часто используются магнитоэлектрические амперметры. По сравнению с другими эдектромеханическими аналоговыми амперметрами магнитоэлектрические обеспечивают наивысшую точность измерений (класс точности 0,05 - 2,5) и имеют максимальную чувствительность (минимальный ток полного отклонения лежит в пределах 5∙10-7 А - 10-6 А). Диапазон измеряемых токов для магнитоэлектрических амперметров находится в пределах от 10-7 А до 50 А (при измерении токов больше 0,05 А используются внутренние шунты). Для измерения больших постоянных токов (от 50 А до нескольких килоампер) используются магнитоэлектрические амперметры и килоамперметры с наружными шунтами. Для измерения малых токов (в пределах от  $10^{-5}$  A до  $10^{-12}$ А) часто использзоотся магнитоэлектрические гальванометры.

Измерение постоянного тока с повышенной точностью производится косвенным образом. Для этого образцовый резистор включается в цепь измеряемого тока, и падение напряжения ка нем измеряется с помощью компенсатора или высокоточного цифрового вольтметра. Таким же образом (используя преобразование ток-напряжение) работают электронные аналоговые и цифровые амперметры.

Упрощенная схема измерения постоянного тока с помощью магнитоэлектрического амперметра приведена на рис. 1.1.1. Как видно, основными частями магнитоэлектрического амперметра являются измерительный механизм (ИМ), обладающий собственным омическим сопротивлением  $R_{\mu}$  и шунт, включенный параллельно ИМ. Шунт служит для расширения пределов измерения амперметра, его сопротивление  $R_{\text{m}}$  должно быть меньше сопротивления ИМ и подбирается так, чтобы

$$
R_{\rm m}=\frac{R_{\rm nm}}{n-1},
$$

4

 $n = I_{\text{ID}}/I_{\text{HM}}$  - верхний предел измерении, которого необходимо достичь, где  $I_{\text{\tiny{HM}}}$  - максимально допустимый ток через ИМ.

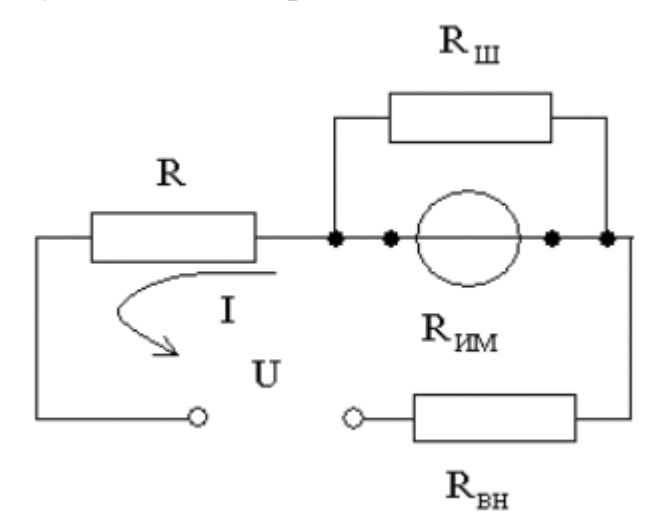

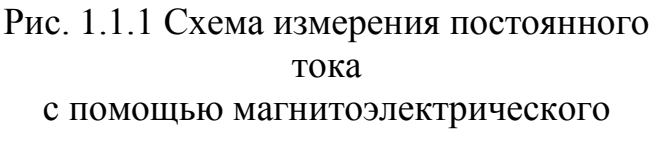

амперметра

Отметим, что ток, протекающий через ИМ магнитоэлектрического амперметра, не должен превышать некоторой номинальной величины, которая называется током полного отклонения. Значение силы указанного тока обычно лежит в пределах от 1 мкА до 50 мА.

При измерениях  $\mathbf{c}$ помощью магнитоэлектрического амперметра реализуются прямые измерения методом непосредственной оценки. Погрешность этих измерений определяется инструментальной погрешностью амперметра и методической погрешностью измерений.

Инструментальная погрешность определяется классом точности, который для магнитоэлектрических вольтметров лежит, как уже указывалось, в пределах от 0,05 до 2,5.

Методическая погрешность зависит от соотношения между собственным омическим сопротивлением  $R_{\text{um}}$  амперметра, сопротивлением цепи  $R$  и внутренним сопротивлением  $R_{\text{\tiny BH}}$  источника ЭДС (рис. 1.1.1). Сопротивление  $R_{\text{\tiny HM}}$ может достигать десятков Ом, поэтому при измерениях тока с помощью магнитоэлектрических амперметров методическую погрешность всегда принимают во внимание.

Применительно к рассматриваемому случаю найти значение абсолютной методической погрешности можно по формуле:

$$
\Delta I = I_{\pi} \frac{R_{_{\rm HM}}}{R_{_{\rm HM}} + R_{_{\rm BH}} + R}, (1.1.1)
$$

относительную методическую погрешность - по формуле:

$$
\delta I_{\text{orth}} = \frac{\Delta I}{I_{\text{H}}} = \frac{R_{\text{HM}}}{R_{\text{HM}} + R_{\text{BH}} + R} \approx \frac{R_{\text{HM}}}{R}, (1.1.2)
$$

5

где *I*<sup>д</sup> - действительное значение измеряемого тока.

При наличии двух независимых источников погрешности - неисключенной методической  $\Delta_{\text{mer}}$  и инструментальной  $\Delta_{\text{uncr}}$  - оценить значение результирующей погрешности можно по формуле:

 $\Delta_{\text{pea}} = \sqrt{\Delta_{\text{mer}}^2 + \Delta_{\text{thcr}}^2}$ .

# **4. ОПИСАНИЕ ЛАБОРАТОРНОГО СТЕНДА**

Лабораторный стенд представляет собой LabVIEW компьютерную модель, располагающуюся на рабочем столе персонального компьютера. На стенде (рис. 1.1.2) находятся модели магнитоэлектрического вольтамперметра, цифрового мультиметра, магазина сопротивлений и УИП.

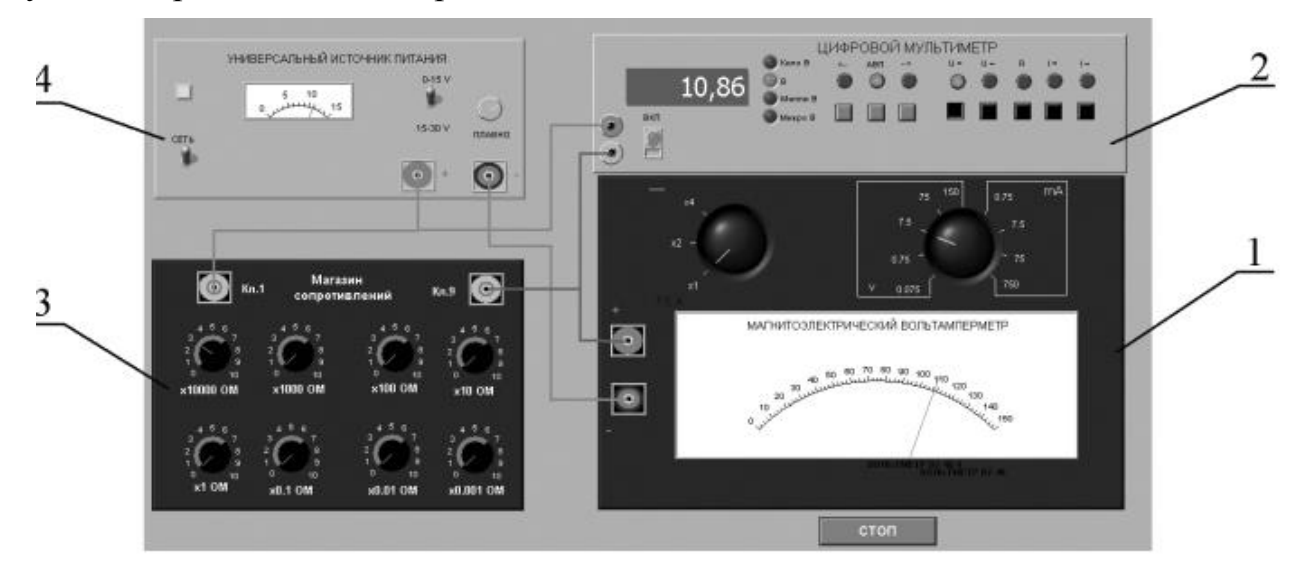

Рис.1.1.2 Модель лабораторного стенда на рабочем столе компьютера при выполнении лабораторной работы № 1.1 (1-магнитоэлектрический вольтамперметр, 2-электронный цифровой мультиметр, 3-магазин сопротивлений, 4-УИП).

При выполнении работы модели средств измерений используются для решения описанных ниже задач.

Модель магнитоэлектрического милливольтамперметра (см. Приложение 1) используется в работе как амперметр при моделировании процесса прямых измерений силы постоянного электрического тока методом непосредственной оценки.

Модель электронного цифрового мультиметра (см. Приложение 1) используется при моделировании процесса прямых измерений постоянного напряжения методом непосредственной оценки. Модель магазина сопротивлений (см. Приложение 1) используется при моделировании работы многозначной меры электрического сопротивления.

Модель УИП (см. Приложение 1) используется при моделировании работы регулируемого источника стабилизированного постоянного напряжения.

Схема соединения приборов при выполнении работы показана на рис.1.1.3.

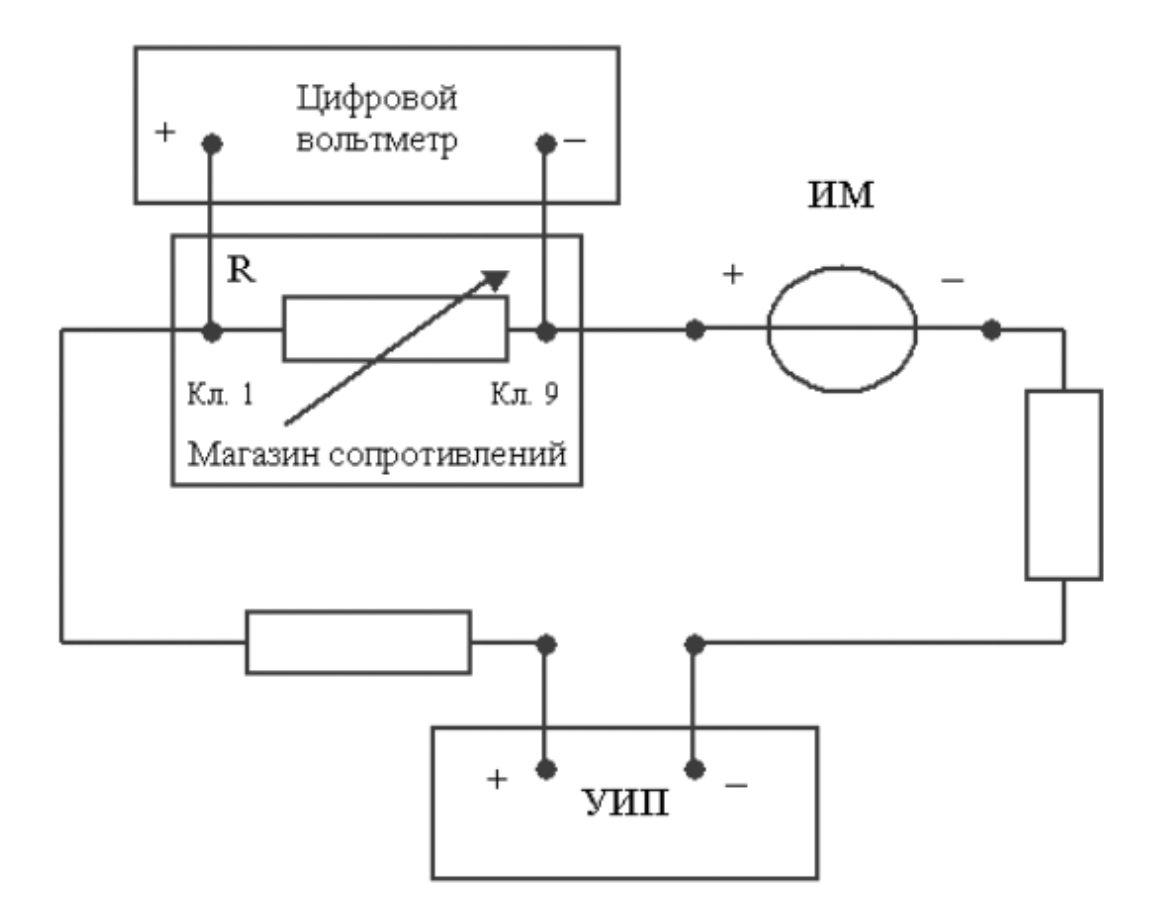

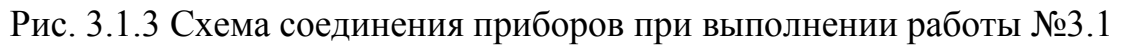

## **5. РАБОЧЕЕ ЗАДАНИЕ**

5.1. Изучите описание работы и рекомендованную литературу. Продумайте свои действия за компьютером.

5.2. Запустите программу лабораторного практикума и выберите лабораторную работу № 1.1 «Измерение силы постоянного электрического тока» в группе работ «Измерение электрических величин». На рабочем столе компьютера автоматически появится модель лабораторного стенда с моделями средств измерений и вспомогательных устройств (Рис. 1.1.2) и окно, созданного в среде MS Excel, лабораторного журнала, который служит для формирования отчета по результатам выполнения лабораторной работы.

5.3. Ознакомьтесь с расположением моделей отдельных средств измерений и других устройств на рабочем столе. Включите модели средств измерений и опробуйте их органы управления. Плавно изменяя напряжение на выходе УИП, проследите за изменением показаний вольтамперметра и цифрового мультиметра. Поменяйте сопротивление магазина и диапазон измерений амперметра и также проследите за изменениями показаний вольтамперметра и цифрового мультиметра при изменении напряжения на выходе УИП.

5.4. Приготовьте к работе проверенную на отсутствие вирусов, отформатированную 3,5-дюймовую дискету и вставьте её в дисковод.

5.5. Рассчитайте значение сопротивления R, при котором ток в цепи (рис. 1.3.3) составит 15 мА, если напряжение на выходе УИП составит 5В (при расчете учтите внутреннее сопротивление вольтамперметра и УИП).

5.6. Подготовьте к работе модель УИП:

− тумблер переключения поддиапазонов УИП установите в положение «0 – 15 В»;

− включите тумблер «СЕТЬ»;

− с помощью ручки плавной регулировки выходного напряжения установите, ориентируясь на стрелочный индикатор, нулевое напряжение на выходе УИП.

5.7. Подготовьте к работе магазин сопротивлений, установив с помощью восьмидекадного переключателя сопротивление магазина, равным значению, рассчитанному в п. 5.5.

5.8. Подготовьте к работе модель электронного цифрового мультиметра:

− С помощью кнопки «ВКЛ» включите прибор;

− Установите режим измерения постоянного напряжения (на передней панели модели загорится соответствующий красный индикатор);

− Включите автоматический выбор пределов измерения (на передней

панели модели загорится соответствующий красный индикатор).

5.9. Подготовьте к работе модель магнитоэлектрического вольтамперметра:

− Установите переключатель пределов измерений и переключатель множителя пределов в положение, при котором обеспечивается наилучшее качество измерений.

− постепенно повышая напряжение на выходе УИП, добейтесь того, чтобы вольтамперметр показал 15 мА.

5.10. Приступите к выполнению заданий лабораторной работы.

## *Задание 1 Выполните прямые и косвенные измерения силы постоянного электрического тока.*

a. Не изменяя регулировки средств измерений и УИП, установленной в п.п. 5.7 – 5.9, снимите показания средств измерений.

b. Запишите в отчет показания вольтамперметра, цифрового мультиметра и магазина сопротивлений, тип и класс точности приборов, выбранные диапазоны измерений.

c. Увеличьте сопротивление магазина до ближайшего значения, кратного ста Омам, снимите и запишите в отчет показания средств измерений;

d. Продолжите измерения, увеличивая сопротивление магазина от опыта к опыту в два раза, снимая и записывая в отчет показания средств измерений.

e. Завершите измерения после того, как с увеличением сопротивления цепи прекратится заметное изменение показаний амперметра.

*Задание 2 Определить порог чувствительности аналогового амперметра.* 

a. Не изменяя регулировки средств измерений и УИП, установленной в конце выполнения предыдущего задания, снимите вновь показания средств измерений.

b. Запишите в отчет показания вольтамперметра, цифрового мультиметра и магазина сопротивлений, тип и класс точности приборов, выбранные диапазоны измерений.

c. Постепенно уменьшая сопротивление магазина, определите такое значение сопротивления, при котором начнется заметное (фиксируемое объективно) изменение показаний вольтамперметра.

d. Запишите в отчет соответствующие показания амперметра, цифрового мультиметра и магазина сопротивлений.

e. Выполните измерение силы постоянного электрического тока, соответствующей границам рабочего диапазона измерений вольтамперметра (верхняя граница совпадает с избранным верхним пределом шкалы, нижняя – составляет 1/3 от верхнего предела) и запишите в отчет полученные показания средств измерений

5.11. Сохраните результаты

5.12. После сохранения результатов закройте приложение LabVIEW и, при необходимости, выключите компьютер.

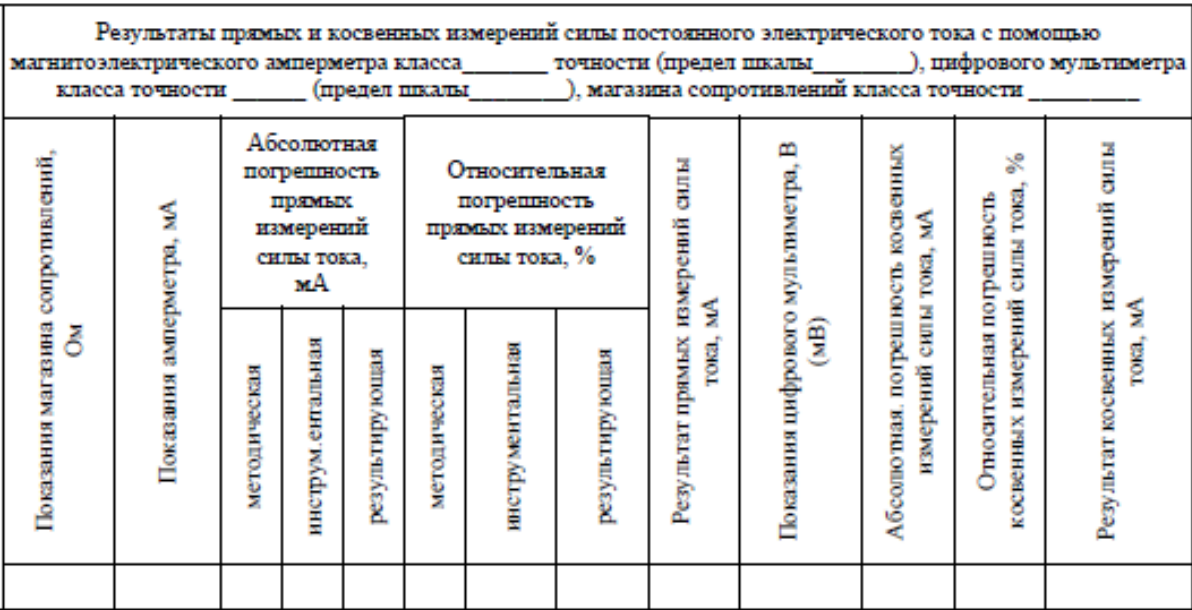

Таблица 1.1.1.

## **6. ОФОРМЛЕНИЕ ОТЧЕТА**

- Сведения о цели и порядке выполнения работы.
- Сведения об использованных методах измерений.
- Сведения о характеристиках использованных средств измерений.
- Необходимые электрические схемы.

- Данные расчетов, проводившихся при выборе средств и диапазонов измерений, при выполнении соответствующих пунктов задания.

- Экспериментальные данные.

- Полностью заполненные таблицы отчета (см. табл. 3.1.1), а также примеры расчетов, выполнявшихся при заполнении таблиц.

- Графики зависимости абсолютной и относительной погрешностей прямых и косвенных измерений силы тока от показаний измерительных приборов.

- Анализ полученных данных и вывод об особенностях и качестве проведенных измерений и по результатам проделанной работы.

#### **7.** *Контрольные вопросы*

7.1 Требуется измерить постоянный ток, значение которого ориентировочно равно 1 мкА (100 мкА, 10 мА, 500 мА, 10А, 100А). Как это лучше сделать, если требуется минимизировать погрешность?

7.2 Каковы основные достоинства и недостатки амперметров с электромеханическими измерительными механизмами?

7.3 Каковы основные достоинства и недостатки электронных аналоговых и цифровых амперметров постоянного тока?

7.4 В каком диапазоне лежат значения токов полного отклонения магнитоэлектрических механизмов?

7.5 Когда при измерениях силы постоянного тока следует использовать метод непосредственной оценки?

7.6 Когда при измерениях силы постоянного тока следует использовать косвенный метод измерения?

7.7 Чем определяется методическая погрешность косвенных измерений силы постоянного тока при помощи резистора и вольтметра?

7.8 Когда при измерении силы постоянного тока амперметром используются наружные шунты?

7.9 Какой диапазон значений постоянного тока доступен измерениям при помощи магнитоэлектрических приборов без использования наружных шунтов?

7.10 Почему при точных измерениях силы постоянного тока косвенным методом с использованием образцового резистора рекомендуется применять электронный вольтметр?

7.11 Каковы типовые классы точности магнитоэлектрических и электронных амперметров постоянного тока?

7.12 Как выбрать наиболее подходящий диапазон измерений при использовании аналогового амперметра?

7.13 Требуется измерить постоянный ток силой 250 нА (20 мкА, 10 мА, 1А, 100А). Как это лучше сделать?

7.14 Является ли магазин сопротивлений средством измерения?

## **Лабораторная работа № 2**

## **Измерение мощности постоянного электрического тока 1. ЦЕЛЬ РАБОТЫ**

Ознакомление со способом измерения мощности постоянного тока при помощи амперметра и вольтметра. Получение сведений о способах учета погрешностей измерений в этом случае.

## **2. ЗАДАНИЕ ДЛЯ ДОМАШНЕЙ ПОДГОТОВКИ**

Повторите вопросы обработки и представления результатов прямых и косвенных измерений и, используя рекомендованную литературу, настоящее описание и Приложение 1 к Практикуму, ознакомьтесь со следующими вопросами:

− Методы измерения мощности электрического тока.

− Причины возникновения и способы учета погрешностей при измерении мощности электрического тока.

− Устройство, принцип действия и основные характеристики электродинамических и ферродинамических ваттметров.

− Устройство, принцип действия и основные характеристики цифровых ваттметров.

− Метод косвенных измерений мощности при помощи амперметра и вольтметра, включая схемы подключения приборов, расчетные формулы для определения мощности и способы расчета погрешности.

− Содержание и способы реализации методов измерения, используемых при выполнении работы.

− Устройство и характеристики средств измерений, используемых при выполнении работы.

## **3. СВЕДЕНИЯ, НЕОБХОДИМЫЕ ДЛЯ ВЫПОЛНЕНИЯ РАБОТЫ**

Измерение мощности в цепях постоянного и переменного тока производится электродинамическими и ферродинамическими ваттметрами, кроме того, используются цифровые ваттметры, в которых для нахождения мощности реализована функция перемножения векторов тока и напряжения. В лабораторных условиях электродинамические ваттметры до сих пор используются чаще других, они выпускаются в виде переносных многопредельных приборов с классом точности 0,1–0,5.

В отсутствии дорогих электродинамических и сложных цифровых ваттметров удобно измерять мощность постоянного тока косвенно – при помощи амперметра и вольтметра. В этом случае для определения искомого значения мощности P сначала находят значение силы постоянного тока I и напряжения U, после чего значение мощности вычисляют по формуле P=IU.

При косвенных измерениях электрической мощности возможны две схемы включения приборов (рис. 3.2.1.а и 3.2.1.б). В обоих случаях на результатах измерений сказывается методическая погрешность, обусловленная слиянием внутреннего сопротивления вольтметра и/или амперметра. В схеме, представленной на рис.3.2.1.а, амперметр измеряет не ток нагрузки, а сумму токов нагрузки и вольтметра, в схеме, представленной на рис.3.2.1.6 - показания вольтметра определяются не падением напряжения на нагрузке, а суммой падений напряжения на нагрузке и амперметре. Следовательно, в обоих случаях мощность, вычисленная на основании показаний амперметра и вольтметра, будет отличаться от действительного значения Рд.

Первую схему лучше использовать, если  $R_H \le R_B$ , вторую – если  $R_H \gg Ra$ ,

где - Rн сопротивление нагрузки,

RB, Ra - внутреннее сопротивление вольтметра и амперметра соответственно.

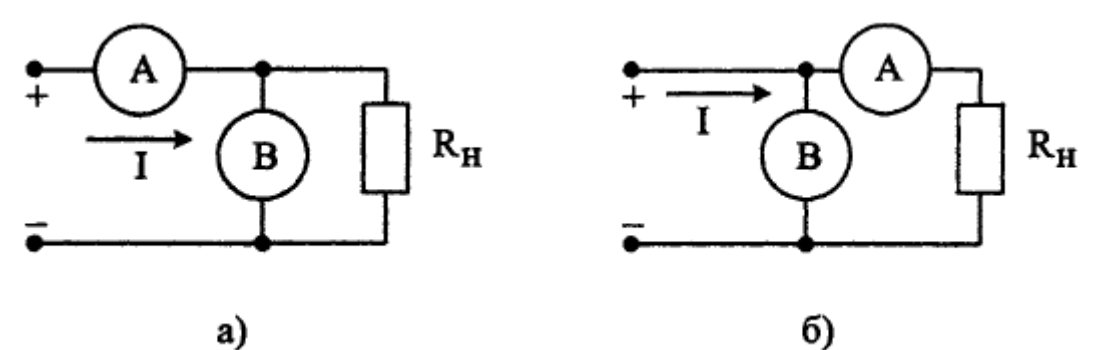

Рис. 3.2.1. Различные схемы включения амперметра и вольтметра при измерении мощности постоянного тока

При выполнении косвенных измерений мощности в соответствии с описанной выше процедурой абсолютная методическая погрешность измерений в случае, изображенном на рис.3.2.1.а, вычисляется по формуле:

$$
\Delta P = P_{\rm A} \cdot \left[ 1 - \frac{R_{\rm H}^2}{\left( R_{\rm a} + R_{\rm H} \right)^2} \right],\tag{3.2.1}
$$

а во втором случае по формуле:

$$
\Delta P = P_{\rm A} \cdot \frac{R_{\rm a}}{R_{\rm a} + R_{\rm H}}.\tag{3.2.2}
$$

Косвенные измерения мощности постоянного тока методом амперметра и вольтметра проводят. используя магнитоэлектрические приборы. Инструментальная погрешность этих приборов определяется классом точности, который обычно находится в пределах от 0,5 до 2,5.

Оценка результирующей относительной инструментальной погрешности косвенных измерений мощности электрического тока проводится по формуле:

$$
\left(\frac{\Delta P}{P}\right)_{\text{HHC}} = \frac{\Delta I}{I} + \frac{\Delta U}{U},\tag{3.2.3}
$$

 $\Delta I$  и  $\Delta U$  - абсолютные погрешности измерений силы тока и напряжения, где соответственно.

Напомним, что при наличии двух независимых источников погрешности, а именно: методической  $\Delta$ мет и инструментальной  $\Delta$ <sub>инст</sub>, оценка результирующей погрешности вычисляется по формуле:

## **4. ОПИСАНИЕ ЛАБОРАТОРНОГО СТЕНДА**

Лабораторный стенд представляет собой LabVIEW компьютерную модель, располагающуюся на рабочем столе персонального компьютера. На стенде (рис. 3.2.2) находятся 2 модели магнитоэлектрического вольтамперметра, модель магазина сопротивлений, модель УИП и модель КУ.

При выполнении работы модели средств измерений служат для решения описанных ниже задач.

Модели магнитоэлектрических милливольтамперметров (см. Приложение 1) используется при моделировании процесса прямых измерений постоянного электрического напряжения и силы постоянного электрического тока методом непосредственной оценки.

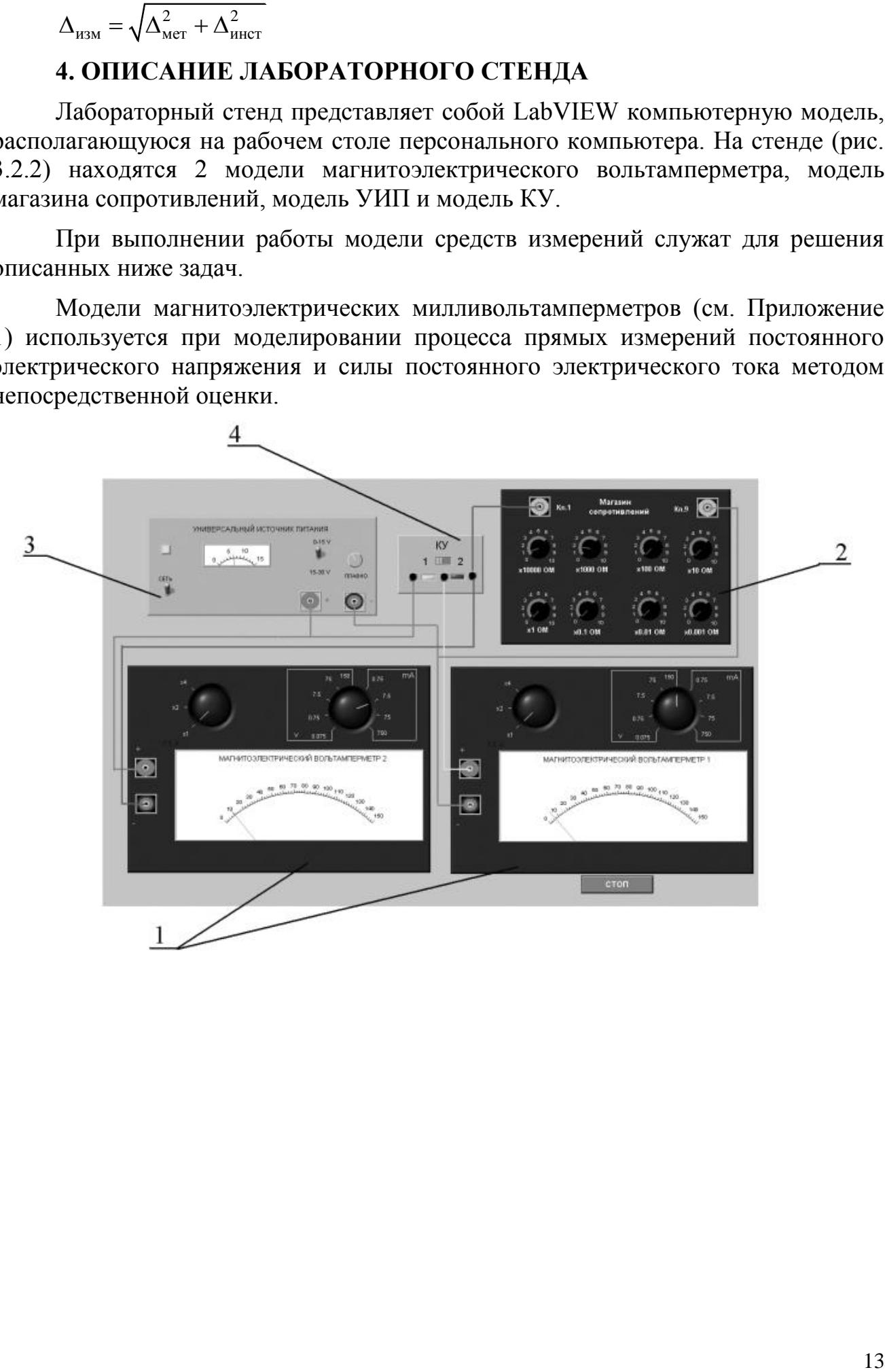

Рис. 3.2.2 Вид модели лабораторного стенда на рабочем столе компьютера при выполнении лабораторной работы №3.2 (1-магнитоэлектрические вольтамперметры, 2-магазин сопротивлений, 3-УИП, 4-КУ).

Модель магазина сопротивлений (см. Приложение 1) используется при моделировании работы многозначной меры электрического сопротивления.

Модель УИП (см. Приложение 1) используется при моделировании работы источника регулируемого стабилизированного напряжения постоянного тока.

Модель коммутационного устройства (КУ) используется для моделирования подключения измерительных приборов к электрической схеме в соответствии со схемами, рассмотренными в разделе 3 настоящей работы. На лицевой панели КУ расположены тумблер «ВКЛ» включения КУ и световые индикаторы выбранной схемы включения. Схема соединения приборов при выполнении работы показана на рис.3.2.3.

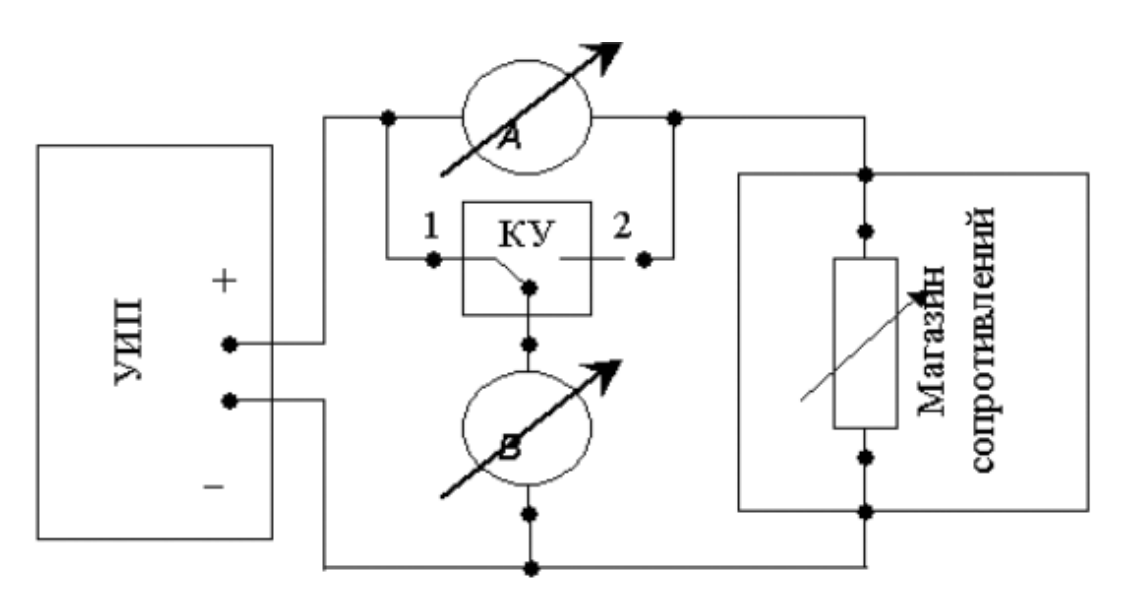

Рис.

3.2.3 Схема соединения приборов при выполнении работы №3.2.

## 5. РАБОЧЕЕ ЗАДАНИЕ

5.1. Изучите описание работы и рекомендованную литературу. Продумайте свои действия за компьютером.

5.2. Запустите программу лабораторного практикума и выберите лабораторную работу № 3.2 «Измерение мощности постоянного электрического тока» в группе работ «Измерение электрических величин». На рабочем столе компьютера автоматически появится модель лабораторного стенда с моделями средств измерений и вспомогательных устройств (Рис. 3.2.2.) и окно, созданного в среде MS Excel, лабораторного журнала, который служит для формирования отчета по результатам выполнения лабораторной работы.

5.3. Ознакомьтесь с расположением моделей отдельных средств измерений и других устройств на рабочем столе.

5.4. Рассчитайте значение сопротивления R, при котором ток в цепи (рис. 3.1.1) составит не более 3А, при напряжении на выходе УИП не более 15В (при расчете учтите внутреннее сопротивление вольтамперметра и УИП).

5.5. Подготовьте к работе модель УИП:

− включите тумблер «СЕТЬ»;

− тумблер переключения поддиапазонов УИП установите в положение «0– 15 В»;

− с помощью ручки плавной регулировки выходного напряжения установите, ориентируясь на стрелочный индикатор, нулевое напряжение на выходе УИП.

5.6. Подготовьте к работе магазин сопротивлений, установив с помощью восьмидекадного переключателя сопротивление магазина, равным значению, рассчитанному в п. 5.4.

5.7. Приготовьте к работе проверенную на отсутствие вирусов, отформатированную 3,5-дюймовую дискету и вставьте её в дисковод.

5.8. Приступите к выполнению заданий лабораторной работы.

## *Задание 1 Выполнение косвенных измерений мощности*  электрического тока в низкоомных цепях

a. Подготовьте к работе модели магнитоэлектрических вольтамперметров:

• С помощью КУ включите приборы по схеме, изображенной на рис. 3.2.1.а.

• Установите сопротивление нагрузки, равным значению, рассчитанному в п. 6.1.

• Установите переключатели пределов измерения и переключатели множителя пределов вольтамперметров в положение, при котором обеспечивается наилучшее качество измерений при токе в нагрузке в пределах  $400 - 500$  MA.

• Плавно повышая напряжение на выходе УИП, добейтесь того, чтобы показания амперметра установились в диапазоне 400–500 мА.

b. Выполните измерение мощности постоянного электрического тока для случая, когда измерительные приборы включены по схеме, изображенной на рис.3.2.1.а:

• Не изменяя регулировки средств измерений и УИП, установленной в пункте (а) снимите показания средств измерений.

• Запишите в отчет показания вольтамперметров и магазина сопротивлений, тип и класс точности приборов, выбранные диапазоны измерений.

• Увеличьте сопротивление магазина до ближайшего значения, кратного десяти Омам, снимите и запишите в отчет показания средств измерений.

• Запишите показания вольтметра и амперметра в отчет.

• Не меняя напряжения на выходе УИП, продолжите измерения, увеличивая сопротивление магазина в последовательности 100 Ом, 1 кОм, 10 кОм, 100 кОм, снимая и записывая в отчет показания средств

## *Задание 2 Выполнение косвенных измерений мощности*  электрического тока в высокоомных цепях

a. Выполните измерение мощности постоянного электрического тока в цепи при различных значениях сопротивления R для случая, когда измерительные приборы включены по схеме, изображенной на рис.3.2.1.б:

• Не меняя напряжения на выходе УИП, переключите КУ в положение 2 и установите сопротивление магазина, равным 100 кОм.

• Снимите показания вольтметра и амперметра. Запишите полученные результаты в отчет.

• Не меняя напряжения на выходе УИП, продолжите измерения, уменьшая сопротивление магазина в последовательности 100 кОм, 10 кОм, 1 кОм, 100 Ом, 10 Ом, значение, рассчитанное в п. 6.1, снимая и записывая в отчет показания средств измерений.

5.6. ВНИМАНИЕ: При выполнении задания изменяйте по необходимости пределы измерений вольтметра и амперметра так, чтобы показания попадали в рабочий диапазон средств измерений. Напомним, что рекомендуется, чтобы показания оказывались как можно ближе к пределу шкалы прибора.

5.7. Сохраните результаты.

5.8. После сохранения результатов закройте приложение LabVIEW и, при необходимости, выключите компьютер.

## **6. ОФОРМЛЕНИЕ ОТЧЕТА**

Отчет должен содержать:

− Сведения о цели и порядке выполнения работы.

− Сведения об использованных методах измерений.

− Сведения о характеристиках использованных средств измерений.

− Необходимые электрические схемы.

− Данные расчетов, проводившихся при выполнении соответствующих пунктов задания.

− Экспериментальные данные.

− Полностью заполненные таблицы отчета (см. табл. 3.2.1), а также

примеры расчетов, выполнявшихся при заполнении таблиц.

− Графики зависимости абсолютной и относительной погрешности измерений мощности от сопротивления при различных схемах включения.

− Анализ полученных данных и вывод об особенностях и качестве проведенных измерений и по результатам проделанной работы.

Таблица 3.2.1.

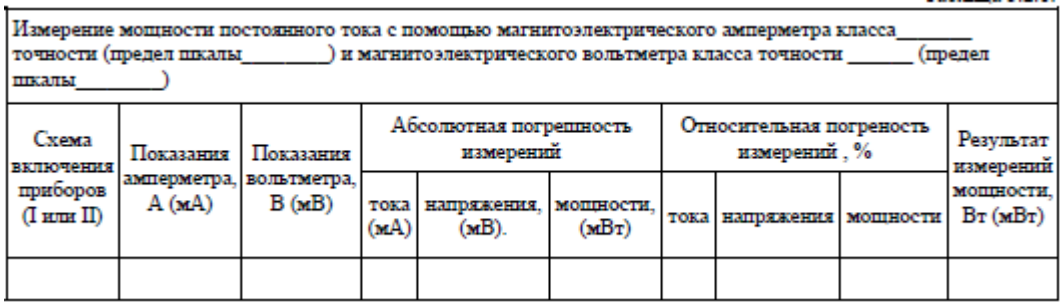

#### **7.** *Контрольные вопросы*

7.1. Требуется измерить мощность постоянного тока, равную ориентировочно 1 Вт (10 Вт, 100 Вт, 1 кВт). Как это лучше сделать, если требуется, чтобы относительная погрешность измерений не превысила 0,5% (10 мВт)?

7.2. Какие электромеханические механизмы используются в ваттметрах постоянного тока?

7.3. Какая область значений мощности постоянного тока доступна для измерения электромеханическими и электронными ваттметрами?

7.4. В каком случае предпочтительно применять электромеханические, а в каком электронные ваттметры постоянного тока? Какова примерная погрешность измерений в этих случаях?

7.5. Назовите основные источники погрешности при косвенном измерении мощности постоянного тока.

7.6. Какова функция преобразования электродинамического ваттметра?

7.7. Исправный электродинамический ваттметр имеет класс точности 0,5 и шкалу от 0 до 100 Вт. Какова максимально возможная относительная погрешность измерения мощности, если прибор показывает 50 Вт?

7.8. В каком диапазоне частот можно использовать электродинамический ваттметр?

7.9. Сравните точностные характеристики электродинамических и ферродинамических ваттметров.

7.10. Что можно отнести к существенным достоинствам ферродинамических ваттметров?

## **Лабораторная работа № 3**

## **ИЗМЕРЕНИЕ ПОСТОЯННОГО НАПРЯЖЕНИЯ МЕТОДОМ КОМПЕНСАЦИИ**

1. ЦЕЛЬ РАБОТЫ

Ознакомление с компенсационным методом измерения постоянного напряжения. Получение сведений о погрешностях измерения напряжения

компенсационным методом. Знакомство с компенсаторами (потенциометрами) постоянного тока.

#### 2. ЗАДАНИЕ ДЛЯ ДОМАШНЕЙ ПОДГОТОВКИ

Повторите вопросы обработки и представления результатов прямых и косвенных измерений, а также вопросы классификации измерений по методу их выполнения, и, используя рекомендованную литературу, настоящее описание и Приложение 1 к Практикуму, ознакомьтесь со следующими вопросами:

− Методы измерения ЭДС и малых постоянных напряжений.

− Причины возникновения и способы учета погрешностей при измерении ЭДС и малых постоянных напряжений.

− Устройство, принцип действия и основные характеристики компенсаторов (потенциометров) постоянного тока.

− Устройство, принцип действия и основные характеристики цифровых вольтметров.

− Устройство, принцип действия и основные характеристики меры ЭДС.

− Устройство, принцип действия и основные характеристики магазина сопротивлений.

− Устройство, принцип действия и основные характеристики делителя постоянного напряжения.

− Содержание и способы реализации методов измерения, используемых при выполнении работы.

− Устройство и характеристики средств измерений, используемых при выполнении работы.

#### 3. СВЕДЕНИЯ, НЕОБХОДИМЫЕ ДЛЯ ВЫПОЛНЕНИЯ РАБОТЫ

При измерении малых постоянных напряжений (менее 10мВ) можно воспользоваться как методом непосредственной оценки, так и методом сравнения с мерой.

При повышенных требованиях к точности измерений (относительная погрешность измерений менее  $10^{-4}$ ), используются или компенсаторы (потенциометры) постоянного тока или интегрирующие цифровые вольтметры высокого класса точности.

Высокоточные цифровые вольтметры, подходящие для этого случая, существенно дороже аналогичных по точности потенциометров. Поэтому, если в лабораторных условиях необходимо измерить малое постоянное напряжение с высокой точностью, удобно использовать компенсаторы (потенциометры) постоянного тока.

Компенсаторы (потенциометры) постоянного тока предназначены для измерения методом сравнения с мерой ЭДС, напряжения и величин, функционально с ними связанных, Существует несколько способов (методов) практической реализации метода сравнения с мерой, и все они обеспечивают весьма высокую точность измерений.

При использовании компенсатора (потенциометра) реализуется разновидность метода сравнения, известная как нулевой метод измерений. При использовании этого метода измеряемая величина одновременно ИЛИ периодически сравнивается с мерой, и результирующий эффект воздействия этих сравнения доводится до нуля. величин на устройство Очевидно, **что** используемая в нулевом методе мера должна быть изменяемой (регулируемой), а погрешность метода тем меньше, чем выше чувствительность устройства сравнения. Из сказанного ясно, почему нулевой метод известен также под названием компенсационного метода измерений, а соответствующие средства измерений называются компенсаторами. B измерительной технике компенсаторы, служащие для измерения постоянного напряжения, известны также под названием потенциометров, это последнее наименование мы и будем дальше использовать.

При выполнении измерений с помощью потенциометра измеряемая величина, сравнивается с мерой, в качестве которой выступает образцовое компенсирующее напряжение, создаваемое регулируемым источником образцового напряжения (ИОН). В электрической схеме этот источник включается встречно источником измеряемого  $\mathbf{c}$ напряжения, который характеризуется напряжением холостого хода  $U_{x.x}$  и внутренним сопротивлением  $R_{\text{BH}}$  (puc. 3.3.1).

В качестве устройства сравнения (нуль – индикатора) служит гальванометр, обладающий высокой чувствительностью. Значение напряжения на выходе ИОН (компенсирующего напряжения)  $U_{\text{KOM}}$  изменяется в процессе измерений до тех пор, пока  $U_{\text{KOM}}$  не уравновесит  $U_{\text{x.x}}$ .

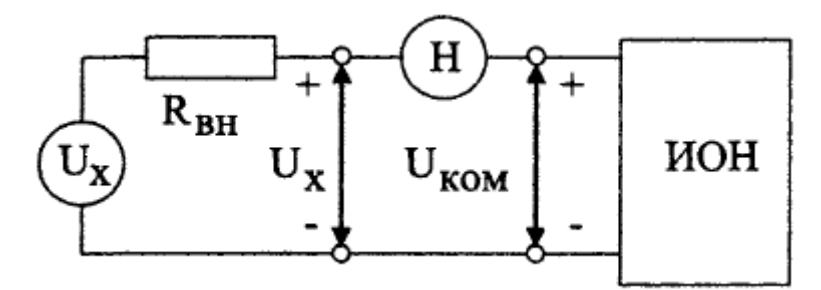

Рис. 3.3.1 Схема, поясняющая принцип работы потенциометра

При выполнении соотношения:

 $U_{\text{KOM}} = U_{\text{x}}$  $(3.3.1)$ 

ток через нуль - индикатор (НИ) не проходит. В этот момент и снимаются показания потенциометра.

С одной стороны напряжение на выходе ИОН известно с высокой точностью, с другой - вследствие высокой чувствительности гальванометра, точность, с которой выполняется равенство (3.3.1), тоже велика, поэтому, результат измерений также получается с высокой точностью.

У потенциометра есть еще одно уникальное свойство. В момент снятия измерений TOK через источник результатов напряжения He протекает, падение внутреннем следовательно, напряжения на  $er$ сопротивлении отсутствует, следовательно, напряжение, измеряемое на его зажимах, совпадает с напряжением холостого хода источника. Таким образом, при использовании потенциометра методическая погрешность измерений, обусловленная влиянием R<sub>BH</sub> входного сопротивления средства измерений, практически сведена к нулю, и с помощью потенциометра можно выполнять прямые измерения не только падения напряжения. HO  $\overline{M}$ ЭДС источника. Выпускаемые величины промышленностью потенциометры постоянного тока обычно имеют класс точности в пределах от 0,0005 до 0,5.

Потенциометрам постоянного тока присущи и недостатки. Во-первых, максимальное значение измеряемого напряжения на входных клеммах прибора не может превышать  $1,5 - 2$  вольт, во-вторых, процесс измерений с помощью этих приборов весьма трудоемок.

Для того, чтобы расширить пределы измерений потенциометров. используют делители напряжения. В этом случае измеряемое напряжение  $U_x$ подается на вход делителя, а к его выходу подключается потенциометр  $(pnc.3.3.2).$ 

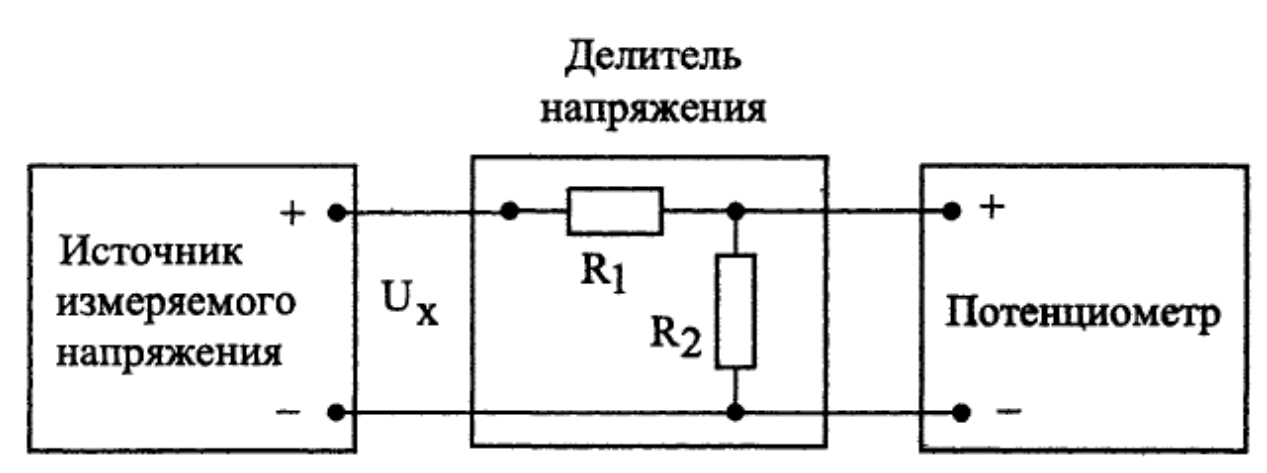

Рис. 3.3.2 Схема подключения потенциометра для расширения пределов измерения Основными характеристиками делителя напряжения являются номинальное значение коэффициента деления К и погрешность воспроизведения этого значения.

Для удобства измерений номинальное значение коэффициента деления К выбирается из ряда  $10^{-n}$ , где n = 0, 1, 2 и т. д.

Значение коэффициента деления связано с сопротивлениями верхнего К1 и нижнего  $R$ 2 плеч делителя соотношением:

$$
K = \frac{U_{\text{BLX}}}{U_{\text{x}}} = \frac{R_2}{R_1 + R_2}.
$$
 (3.3.2)

При использовании делителя **OT** источника измеряемого напряжения потребляется некоторая мощность, т. К. через делитель протекает TOK.

Следовательно, теряется одно из основных преимуществ компенсационного метода измерений. Чтобы свести эти потери к минимуму, общее сопротивление делителя  $R_1 + R_2$  должно быть намного больше, чем внутреннее сопротивление источника измеряемого напряжения RBH. Использование делителя приводит и к Измерения, изменению измерений. выполняемые вила  $\mathbf{c}$ помошью потенциометра, являются прямыми. Использование делителя приводит к тому, что измерения становятся косвенными. Зависимость между измеряемой величиной Ux и показаниями потенциометра Uпот имеет вид:

$$
U_{x} = \frac{R_{1} + R_{2}}{R_{2}} U_{\text{nor}}.
$$
 (3.3.3)

Как правило,  $R$ 2<< R<sub>1</sub>, поэтому погрешность косвенных измерений в рассматриваемом случае можно вычислить по формуле:

$$
\frac{\Delta U_{\rm x}}{U_{\rm x}} = \sqrt{\left(\frac{\Delta U_{\rm nor}}{U_{\rm nor}}\right)^2 + \left(\frac{\Delta R_{\rm l}}{R_{\rm l}}\right)^2},
$$
 (3.3.4)

где  $\frac{\Delta U_{\text{nor}}}{U_{\text{nor}}}$  – предел относительной погрешности потенциометра, определяемый

по его классу точности.

 $\frac{\Delta R_1}{R_1}$  – предел относительной погрешность воспроизведения номинального

значения сопротивления верхнего плеча делителя.

Разработано несколько типовых электрических схем потенциометров постоянного тока. Одна из таких схем (упрощенная) приведена на рис.3.3.3. Модель потенциометра, которая используется в работе, имеет аналогичную электрическую схему.

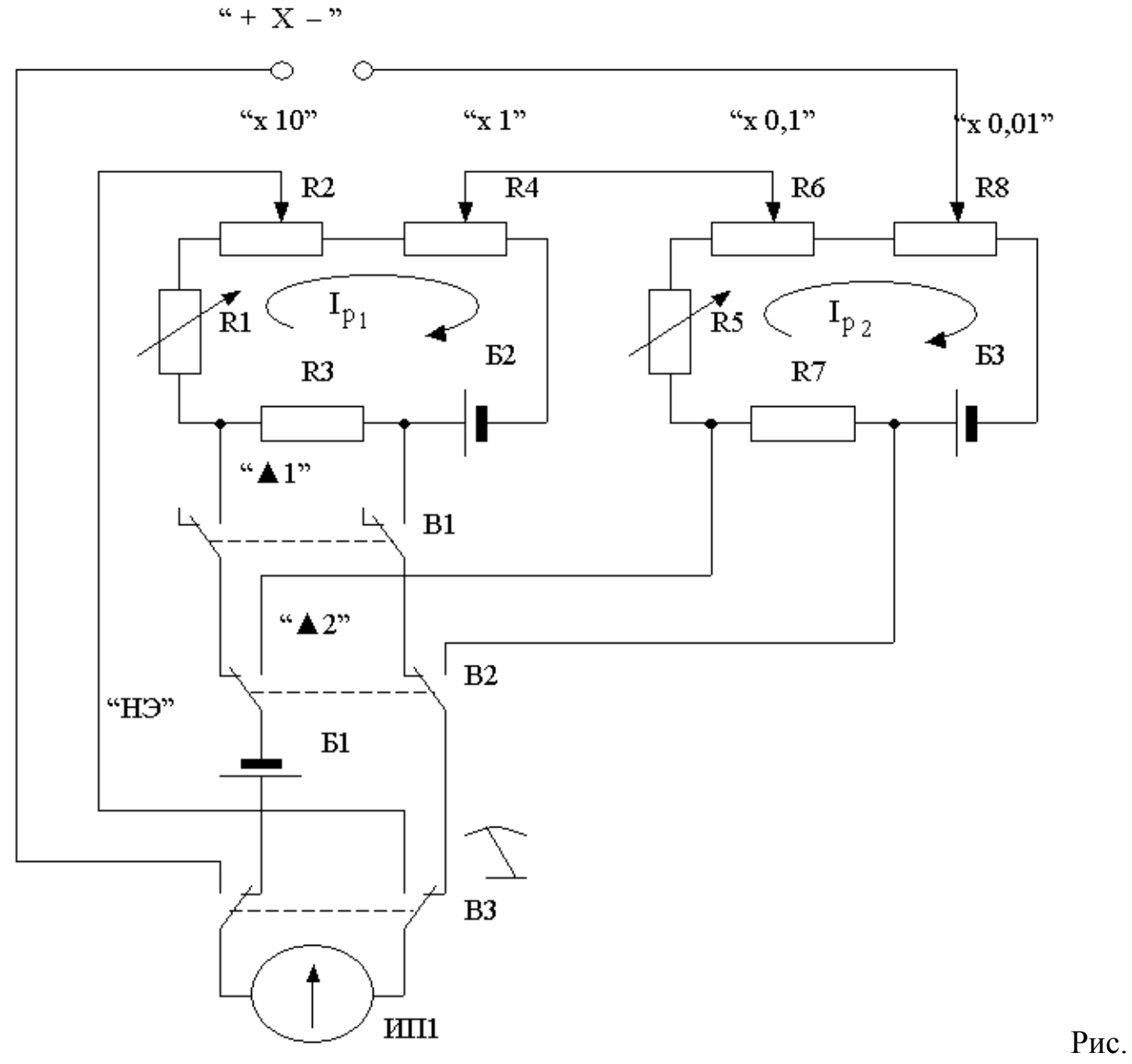

3.3.3 Электрическая схема потенциометра постоянного тока

В рассматриваемом потенциометре компенсирующее напряжение образуется за счет сложения падений напряжения, возникающих при протекании рабочего тока *I*р<sup>1</sup> через измерительные сопротивления *R*2 и *R*4 первого контура и рабочего тока *I*р<sup>2</sup> через измерительные сопротивления *R*6 и *R*8 второго контура. Рабочие токи создаются с помощью высокостабильных вспомогательных источников питания Б2 и Б3.

Значения величин рабочих токов регулируются с помощью регулировочного резистора *R*1 в первом и регулировочного резистора *R*5 во втором контуре. Регулировку выполняют до тех пор, пока падение напряжения, возникающее при протекании рабочих токов через установочные сопротивления *R*3 и *R*7, не станет равным ЭДС нормального элемента.

Гальванометр (Г), который служит в качестве индикатора нуля, включается в цепь первого контура с помощью кнопки « $\blacktriangle$  I», а в цепь второго – с помощью

кнопки «▲ 2». При измерении неизвестного напряжения *U*х гальванометр включается кнопкой В3.

Высокая точность воспроизведения ЭДС нормального элемента, высокая точность и температурная стабильность используемых резисторов, высокая стабильность вспомогательных источников питания способствуют достижению высокой точности измерений.

## **4. ОПИСАНИЕ ЛАБОРАТОРНОГО СТЕНДА**

Лабораторный стенд представляет собой LabVIEW компьютерную модель, располагающуюся на рабочем столе персонального компьютера. На стенде (рис. 3.3.4) находятся модели потенциометра постоянного тока, магазина сопротивлений и УИП.

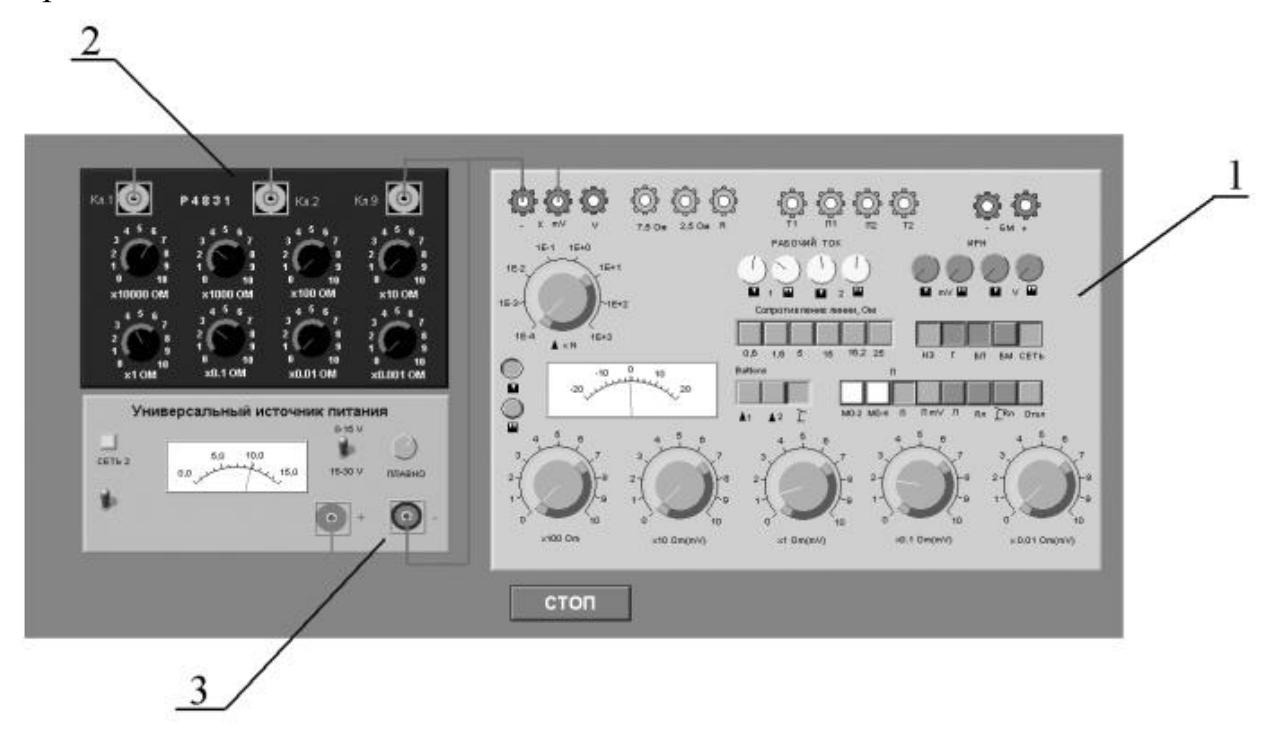

Рис. 3.3.4 Вид модели лабораторного стенда на рабочем столе компьютера при выполнении лабораторной работы №3.3 (1-потенциометр постоянного тока, 2-магазин сопротивлений, 3- УИП).

При выполнении работы модели средств измерений и вспомогательных устройств служат для решения описанных ниже задач.

Модель потенциометра постоянного тока используется при моделировании процесса измерения постоянного напряжения методом компенсации.

Модель магазина сопротивлений (см. Приложение 1) моделирует работу многозначной меры электрического сопротивления. При выполнении работы с помощью магазина моделируется работа делителя постоянного электрического напряжения с регулируемым коэффициентом деления.

Модель УИП (см. Приложение 1) используется при моделировании работы регулируемого источника стабилизированного постоянного напряжения.

Схема соединения приборов при выполнении работы приведена на рис. 3.3.5.

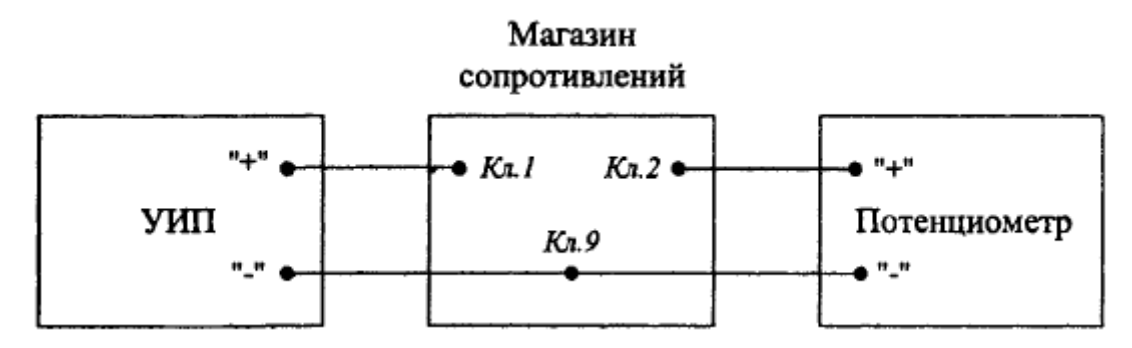

Рис. 3.3.5 Схема соединения приборов при выполнении работы № 3.3.

#### **5. РАБОЧЕЕ ЗАДАНИЕ**

5.1. Изучите описание работы и рекомендованную литературу. Продумайте свои действия за компьютером.

5.2. Запустите программу лабораторного практикума и выберите лабораторную работу №3.3 «Измерение постоянного напряжения методом компенсации» в группе работ «Измерение электрических величин». На рабочем столе компьютера автоматически появится модель лабораторного стенда с моделями средств измерений и вспомогательных устройств (Рис. 3.3.4.) и окно, созданного в среде MS Excel, лабораторного журнала, который служит для формирования отчета по результатам выполнения лабораторной работы.

5.3. Ознакомьтесь с расположением моделей отдельных средств измерений и других устройств на рабочем столе.

5.4. Включите модель потенциометра и опробуйте его органы управления. Для опробования потенциометра:

− Включите модель с помощью кнопки «СЕТЬ».

− Переведите модель в режим потенциометра нажатием кнопки «П».

− Подключите к схеме потенциометра встроенные гальванометр, батареи питания и нормальный элемент, нажав, соответственно, на кнопки «Г», «БП», «НЭ».

− Нажмите кнопку ▲1 – гальванометр включится в цепь первого контура (см. рис. 3.3.3).

− Установите рабочий ток первого контура, для чего, вращая ручки «рабочий ток 1» и «рабочий ток 2» вначале при нажатой кнопке 1, а затем при нажатой кнопке 2, установите стрелку гальванометра на нулевую отметку.

− Нажмите кнопку ▲2 – гальванометр включится в цепь второго контура (см. рис. 3.3.3).

− Установите рабочий ток второго контура, для чего, вращая ручки «рабочий ток 1» и «рабочий ток 2» вначале при нажатой кнопке 1, а затем при нажатой кнопке 2, установите стрелку гальванометра на нулевую отметку.

5.5. Подготовьте к работе модель УИП:

- тумблер переключения поддиапазонов УИП установите в положение «0 -15 B»:

- включите тумблер «СЕТЬ»;

- с помощью ручки плавной регулировки выходного напряжения установите, ориентируясь на стрелочный индикатор, нулевое напряжение на выходе УИП.

5.6. Рассчитайте, принимая во внимание, что входное сопротивление делителя напряжения должно быть не менее 100 кОм, значение сопротивлений плеч делителя, при которых коэффициент деления составит К=1:100.

5.7. Подготовьте к работе магазин сопротивлений, установив с помощью восьмидекадного переключателя сопротивления плеч делителя, равными значениям, рассчитанным в п. 5.6.

Приготовьте к работе проверенную на 5.8. отсутствие вирусов, отформатированную 3,5-дюймовую дискету и вставьте её в дисковод.

5.9. Приступите к выполнению лабораторной работы.

## Задание 1 Выполнение измерений постоянного напряжения методом компенсации.

а. Измерьте с помощью потенциометра напряжение на выходе УИП:

- Установите на выходе УИП напряжение в пределах  $1-2$  Вольта.

- Поверьте (см. п. 5.4 настоящей работы) правильность установки рабочего тока потенциометра.

 $-C$  помощью кнопки переведите потенциометр в режим измерения.

- Добейтесь компенсации измеряемого напряжения компенсирующим напряжением, для чего:

• Нажмите кнопку (грубо) и, вращая ручки декадных переключателей « $\times 10$  $OM(MB)$ » и « $\times$ 1 Ом(мВ)» установите стрелку гальванометра на нуль

• Нажмите кнопку (точно) и, вращая ручки декадных переключателей « $\times 0.1$  $OM(MB)$ » и « $\times 0.01$  Ом(мВ)» опять установите стрелку гальванометра на нуль.

- Снимите показания потенциометра (значение измеренного напряжения в милливольтах будет равно cymme показаний декад регулировочного сопротивления потенциометра).

- Запишите в отчет показания потенциометра, сведения о классе точности потенциометра  $\mathbf{M}$ магазина сопротивлений, установленные значения сопротивления плеч делителя.

5.6. Не меняя сопротивлений плеч делителя, повторите при пяти различных положениях регулятора выходного напряжения УИП измерения в соответствии с п. (а). При выборе положения регулятора следите за тем, чтобы индикатор УИП показывал не более 10В.

5.7. Сохраните результаты.

5.8. После сохранения результатов закройте приложение LabVIEW и, при необходимости, выключите компьютер.

## 6. ОФОРМЛЕНИЕ ОТЧЕТА

Отчет должен содержать:

- Сведения о цели и порядке выполнения работы.

- Сведения об использованных методах измерений.

- Сведения о характеристиках использованных средств измерений.

- Необходимые электрические схемы.

- Данные расчетов, проводившихся при выполнении соответствующих пунктов задания.

- Экспериментальные данные.

- Полностью заполненные таблицы отчета (см. табл. 3.3.1), а также примеры расчетов, выполнявшихся при заполнении таблиц.

- Графики зависимости абсолютной и относительной погрешности измерений от значения измеряемого напряжения.

- Анализ полученных данных и вывод об особенностях и качестве проведенных измерений и по результатам проделанной работы.

```
Таблина 3 3 1
```
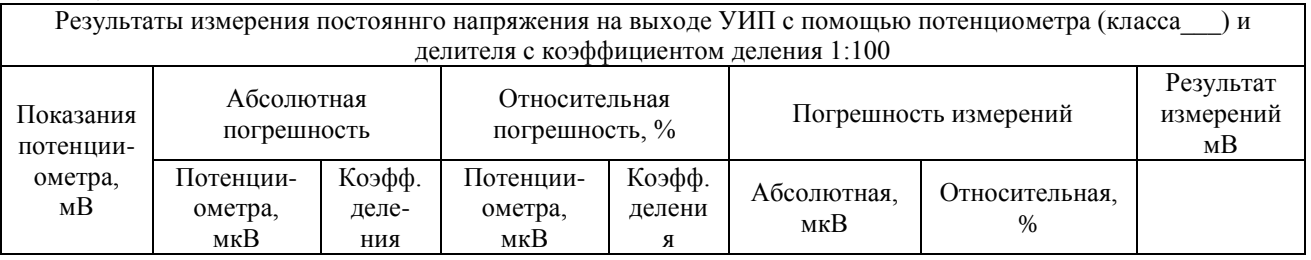

## 7. Контрольные вопросы

 $7.1$ Требуется измерить постоянное напряжение, значение которого ориентировочно равно 1 мкВ (1мВ, 1В, 100В, 1кВ, 10кВ)? Как это лучше сделать, если погрешность не должна превысить 0.5% (должна быть минимизирована)?

7.2 Какой метод измерений реализуется при измерении постоянного напряжения с помощью потенциометра?

7.3 Можно ли с помощью потенциометра выполнить прямые измерения ЭДС способом непосредственной оценки? Почему?

7.4 Объясните чем определяется инструментальная погрешность потенциометра и магазина сопротивлений.

7.5 Объясните, от чего зависит методическая составляющая погрешности при измерении постоянной ЭДС и постоянного напряжения с помощью потенциометра? Как уменьшить эту погрешность?

7.6 Объясните принцип действия и устройство потенциометра

(компенсатора) постоянного тока.

7.7 Каковы основные недостатки потенциометра, как средства измерений?

7.8 Является ли делитель напряжения средством измерений?

7.9 В каких случаях при измерении постоянного напряжения следует обратиться к косвенным измерениям?

## **Лабораторная работа №4.**

# **Прямые измерения активного электрического сопротивления**

## **1. ЦЕЛЬ РАБОТЫ**

Получение навыков измерения активного электрического сопротивления (далее сопротивления). Ознакомление с методами измерения активного сопротивления. Приобретение сведений об устройстве и характеристиках некоторых омметров.

## **2. СВЕДЕНИЯ, НЕОБХОДИМЫЕ ДЛЯ ВЫПОЛНЕНИЯ РАБОТЫ**

Перед выполнением работы повторите вопросы обработки и представления результата прямых и косвенных измерений и ознакомьтесь [4, 5, 6, 10, 14, 15] со следующими вопросами:

− Измерение электрического сопротивления постоянному току методами непосредственной оценки и сравнения с мерой.

− Причины возникновения и способы учета погрешностей при прямых и косвенных измерениях электрического сопротивления.

− Устройство, принцип действия и основные характеристики электромеханических омметров.

− Устройство, принцип действия и основные характеристики электронных (аналоговых и цифровых) омметров.

− Устройство, принцип действия и основные характеристики измерительных мостов постоянного тока.

− Содержание и способы реализации методов измерения, используемых при выполнении работы.

− Устройство и характеристики средств измерений, используемых при выполнении работы.

Прямые измерения сопротивления производятся как приборами непосредственной оценки – омметрами, так и методом сравнения с помощью измерительных мостов. Омметры и мосты бывают электромеханическими, электронными и цифровыми.

Основным элементом электромеханического омметра является магнитоэлектрический механизма или магнитоэлектрический логометр. В зависимости от схемы они предназначены для измерения либо больших (от единиц Ом до десятков или сотен МОм), либо малых (менее 1Ом) активных

сопротивлений. Многопредельные омметры могут объединять эти схемы в одном приборе. Логометрические омметры имеют достоинства, вытекающие из независимости показаний от напряжения питания. Погрешность омметров рассматриваемых типов обычно лежит в диапазоне от одного до нескольких процентов, причем она неодинакова на разных участках шкалы и резко возрастает на обоих ее концах.

Большие сопротивления (до  $10^{10}$  ·  $10^{17}$  Ом) измеряются электронными мегаомметрами и терраомметрами, которые обычно включают в себя измерительные усилители, обеспечивающие высокое входное сопротивление прибора.

Цифровые омметры, как правило, входят в состав цифровых мультиметров. Такие омметры позволяют измерять сопротивления в диапазоне от десятых долей Ом до десятков МОм. Например, многопредельный омметр, входящий в состав миниатюрного цифрового мультиметра М832, позволяет измерять сопротивления в диапазоне от 0,1 Ом до 2 МОм с приведенной погрешностью около 1 %.

Одинарные мосты постоянного тока широко применяются для измерения сопротивления средних значений (от 1 Ом до  $10^{10}$  Ом). Измерительный мост представляет собой стационарный или переносный прибор с набором магазинов сопротивлений, соединенных в мостовую схему (рис. 4.1). Индикатором нуля обычно служит гальванометр магнитоэлектрической системы. Гальванометр может быть встроенным в прибор или наружным, так же как батарея или блок питания. Погрешности резисторов, входящих в состав моста вносят основной вклад в погрешность измерения. Значительная погрешность, особенно при малых значениях измеряемых сопротивлений, может быть обусловлена влиянием сопротивления соединительных проводов, при помощи которых измеряемое сопротивление подключается к зажимам. Измерение больших сопротивлений затруднено малой чувствительностью схемы и влиянием паразитных проводимостей. Типичные значения приведенной погрешности при измерении сопротивления одинарным мостом составляют 0,005 – 1,0 %. Однако при измерении больших сопротивлений погрешность может составлять от 5% до 10 %. Для измерения малых сопротивлений применяют двойные мосты, схемы которых позволяют исключить влияние сопротивления проводников и контактов.

Пределы измерений двойных мостов охватывают область сопротивлений от  $10^{-8}$ Ом до 1000 Ом, погрешность измерения составляет от 0,1% до 2 %.

## **3. ОПИСАНИЕ ЛАБОРАТОРНОГО СТЕНДА**

Лабораторный стенд представляет собой LabVIEW компьютерную модель, располагающуюся на рабочем столе персонального компьютера. На стенде (рис. 4.1) находятся модели электромеханического омметра, цифрового мультиметра, измерительного моста постоянного тока, магазина сопротивлений и трехпозиционного переключателя.

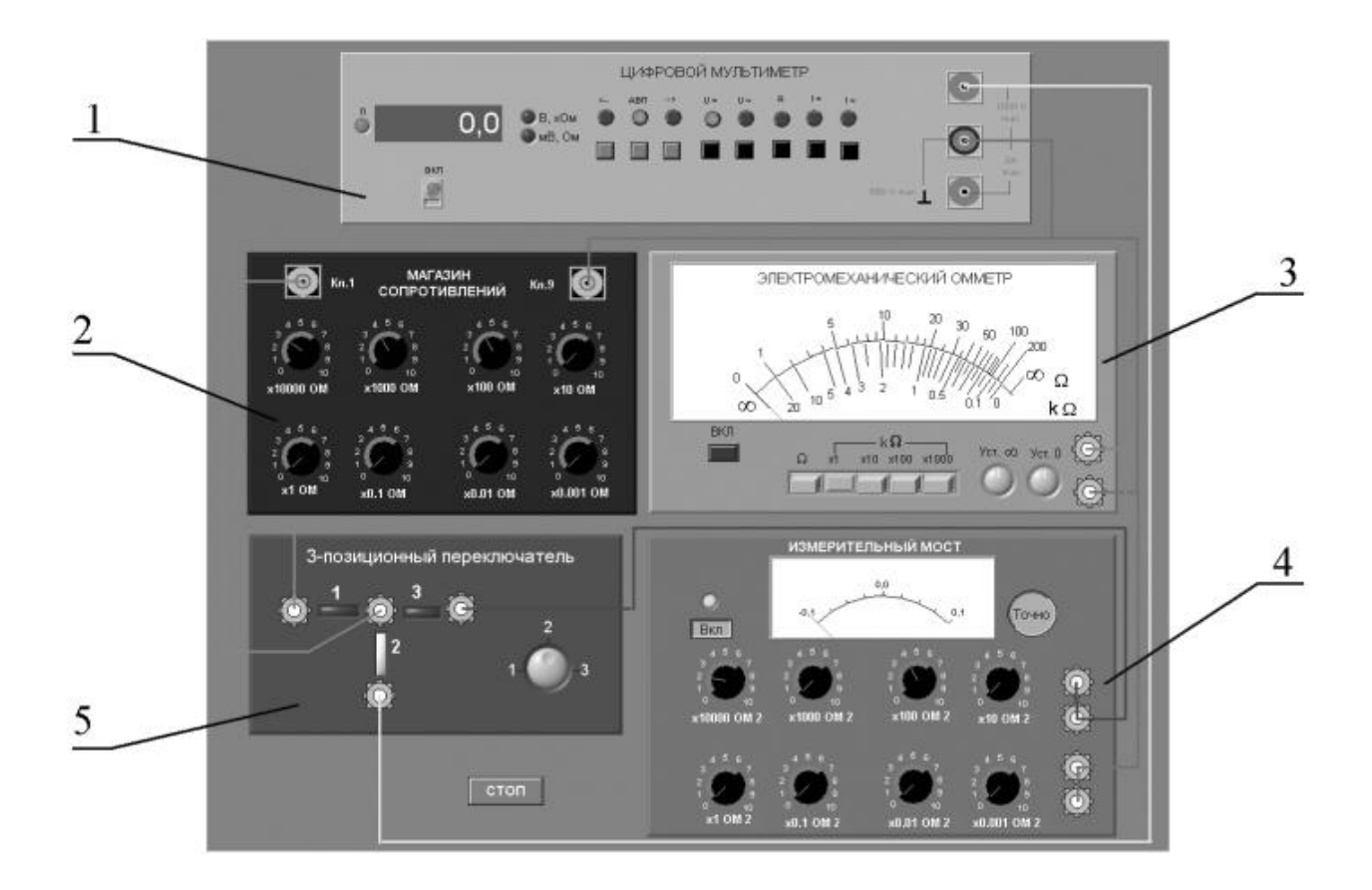

Рис. 4.1 - Модель лабораторного стенда на рабочем столе компьютера при выполнении работы № 4 (1-цифровой мультиметр, 2-магазин сопротивлений, 3 электромеханический омметр, 4-измерительный мост, 5- трехпозиционный переключатель).

При выполнении работы модели средств измерений и вспомогательных устройств служат для решения описанных ниже задач.

Модели электромеханического омметра и цифрового мультиметра используются при моделировании процесса прямых измерений активного электрического сопротивления методом непосредственной оценки.

Модель измерительного моста постоянного тока используется при моделировании процесса прямых измерений активного электрического сопротивления методом сравнения с мерой.

Модель магазин сопротивлений используется при моделировании работы регулируемой меры активного электрического сопротивления.

В процессе выполнения работы модель трехпозиционного переключателя используется для моделирования различных схем электрического соединения измерительных приборов.

Схема включения приборов при выполнении работы приведена на рис. 4.2.

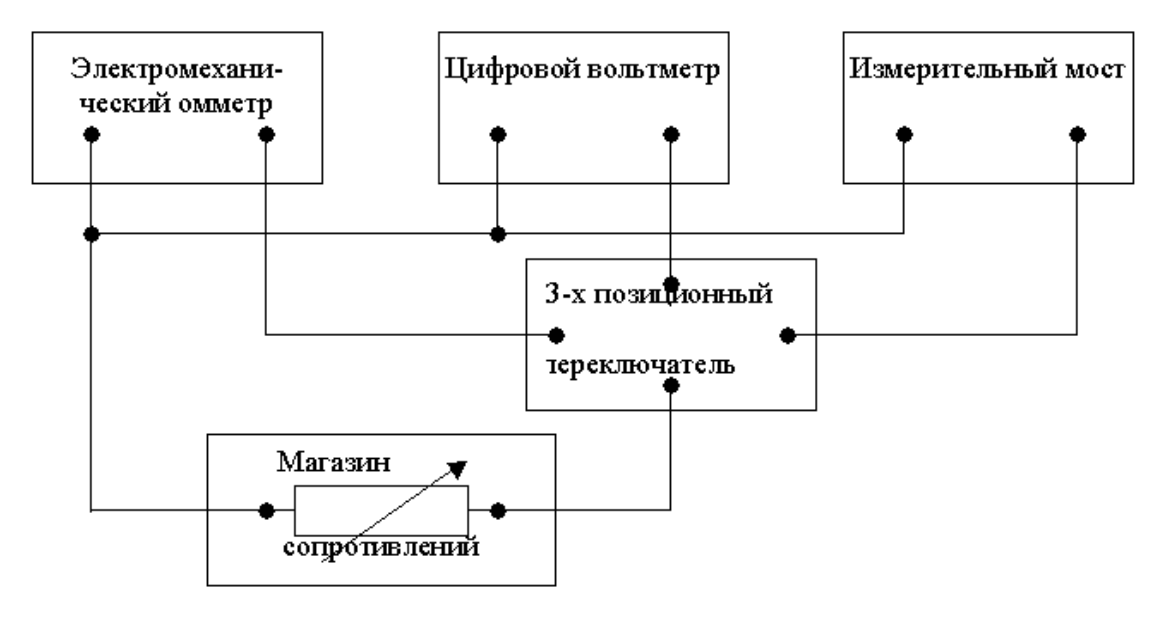

Рис.3.8.2. Схема соединений при выполнении работы № 3.8

## **4. РАБОЧЕЕ ЗАДАНИЕ**

4.1. Запустите программу лабораторного практикума и выберите лабораторную работу № 4 «Прямые измерения активного сопротивления» в группе работ «Измерение электрических величин». На рабочем столе компьютера автоматически появится модель лабораторного стенда с моделями средств измерений и вспомогательных устройств (Рис. 4. 2) и окно, созданного в среде MS Excel, лабораторного журнала, который служит для формирования отчета по результатам выполнения лабораторной работы.

4.2. Ознакомьтесь с расположением моделей отдельных средств измерений и других устройств на рабочем столе. Включите модели средств измерений и опробуйте их органы управления. В процессе опробования убедитесь в том, что измерительный мост можно сбалансировать, а показания электромеханического омметра и мультиметра меняются по мере изменения сопротивления магазина сопротивлений.

4.3. После того, как Вы убедитесь в работоспособности приборов, подготовьте к работе модель омметра, мультиметра и измерительного моста:

− Включите омметр (после включения на лицевой панели модели загорится световой индикатор).

− Откалибруйте омметр. Выберите режим измерения омметра, соответствующий минимальным измеряемым сопротивлениям («Ω») и подключите к входу прибора бесконечно большое сопротивление (разрыв цепи), затем ручкой «Уст. ∞» установите стрелку на деление шкалы, обозначенное «∞». Выберите режим измерения омметра, соответствующий максимальным измеряемым сопротивлениям (« $k\Omega \times 100$ ») и подключите к входу прибора нулевое сопротивление (короткое замыкание цепи), затем ручкой «Уст. 0» установите стрелку на нулевое деление шкалы.

− Включите цифровой мультиметр и переведите его в режим измерения сопротивления с автоматическим выбором пределов АВП (на лицевой панели модели загорится соответствующий световой индикатор).

− Включите измерительный мост (после включения на лицевой панели модели загорится световой индикатор)., выключите все модели.

4.4. Приступите к выполнению заданий лабораторной работы.

## *Задание 1 Измерение активного электрического сопротивления методом непосредственной оценки.*

a. Установите значение сопротивления магазина, равным 100кОм.

b. Пользуясь 3-х позиционным переключателем, подключите последовательно измеряемое сопротивление к входам омметра и мультиметра.

c. Снимите последовательно показания омметра и мультиметра.

d. Запишите в отчет показания омметра и мультиметра, а также сведения о классе точности использованных приборов.

e. Повторите измерения по п.п. (a-d), последовательно устанавливая

сопротивление магазина, равным 10 кОм, 1 кОм, 100 Ом, 10 Ом и 1Ом.

## *Задание 2 Измерение активного электрического сопротивления методом сравнения.*

a. Установите значение сопротивления магазина равным 100 кОм.

b. Пользуясь 3-х позиционным переключателем, подключите измеряемое сопротивление к входу измерительного моста.

c. Используя восьмидекадный переключатель и переключатель «Грубо/Точно», добейтесь баланса измерительного моста.

d. Снимите показания измерительного моста.

e. Запишите в отчет показания измерительного моста, а также сведения о его классе точности.

f. Повторите измерения по п.п. (a-e), последовательно устанавливая сопротивление магазина, равным 10 кОм, 1 кОм, 100 Ом, 10 Ом и 1Ом.

4.5. Сохранените результаты.

4.6. После сохранения результатов закройте приложение LabVIEW и, при необходимости, выключите компьютер.

## 5. ОФОРМЛЕНИЕ ОТЧЕТА

Отчет должен быть оформлен в соответствии с требованиями, приведенными во Введении, а также содержать:

− Графики зависимости абсолютной и относительной погрешностей измерений от результатов измерений с выделенными на них полосами допустимых погрешностей.

Рекомендованная форма таблиц для записи результатов приведена ниже.

Таблица 4.1 - Результаты измерений активного сопротивления с помощью электромеханического омметра (класс\_\_\_, предел\_\_\_) и цифрового мультиметра (класс\_\_\_,предел)

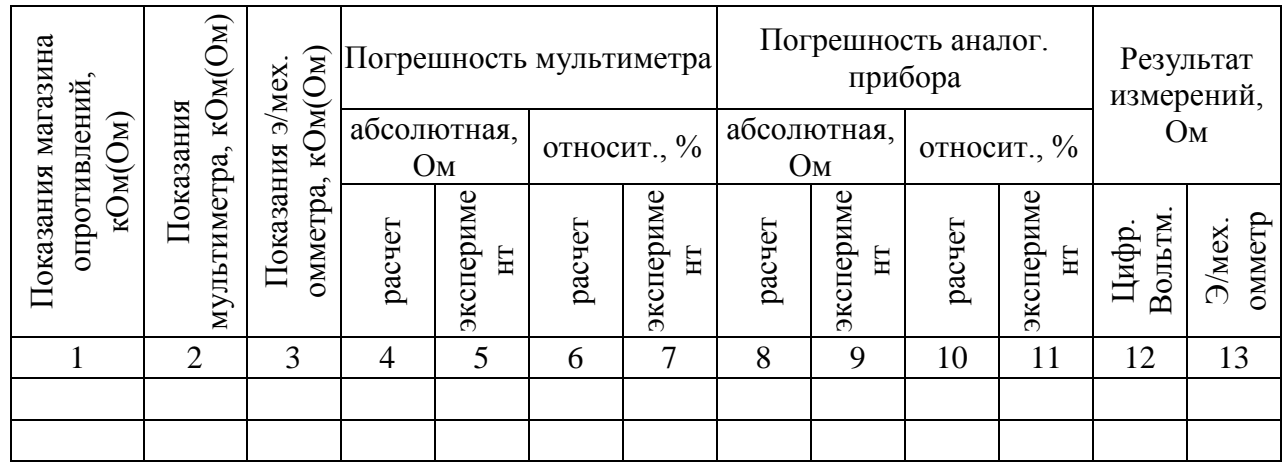

Таблица 4.2 - Результаты измерения активного сопротивления с помощью измерительного моста (класс\_\_\_)

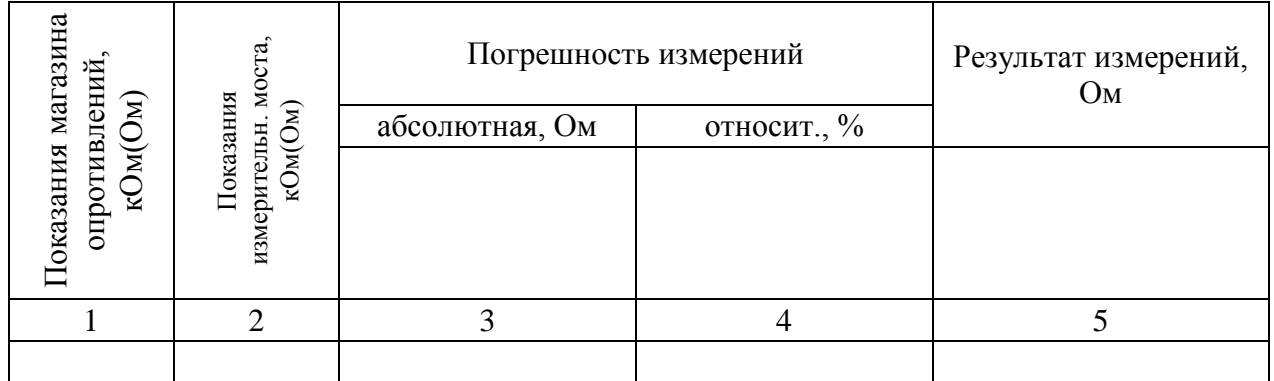

#### **6.** *Контрольные вопросы*

6.1 Требуется измерить активное электрическое сопротивление, значение которого ориентировочно равно 0,01 Ом (0,1 Ом, 1 Ом, 10Ом, 100 Ом, 10кОм, 100 кОм, 1Мом, 10Мом). Как это лучше сделать, если погрешность измерений не должна превысить 1Ом (0,5%)?

6.2 Опишите принцип работы электромеханического омметра. Чем, в первую очередь, определяются его метрологические характеристики?

6.3 Что является главным источником погрешностей магнитоэлектрических омметров?

6.4 Каков нижний предел измерения одинарного моста постоянного тока? Чем он определяется?

6.5 Какие значения сопротивления удобно измерять с помощью двойного моста постоянного тока?

6.6 Когда оправдано использовать косвенные измерения для определения значения электрического сопротивления?

6.7 Опишите принцип работы цифрового омметра. Чем, в первую очередь, определяются его метрологические характеристики?

6.8 Опишите принцип работы измерительного моста постоянного тока Чем, в первую очередь, определяются его метрологические характеристики?

6.9 Чем определяется погрешность измерений при использовании цифрового омметра?

6.10 Почему с помощью мостовой схемы нельзя измерять большие (более 10 МОм) сопротивления?

## **Лабораторная работа № 5**

#### **Измерение переменного электрического напряжения**

1. ЦЕЛЬ РАБОТЫ

Получение навыков измерения переменного электрического напряжения. Ознакомление с особенностями влияния формы и частоты измеряемого напряжения на показания средств измерений. Приобретение представления о порядке работы с электроизмерительными приборами при измерении переменного напряжения.

## 2. ЗАДАНИЕ ДЛЯ ДОМАШНЕЙ ПОДГОТОВКИ

Повторите вопросы обработки и представления результатовпрямых и косвенных измерений, и, используя рекомендованную литературу, настоящее описание и Приложение 1 к Практикуму, ознакомьтесь со следующими вопросами:

 $\Box$ Переменное электрическое напряжение и параметры, которые его характеризуют.

Понятия коэффициент формы и коэффициент амплитуды и методика  $\Box$ учета влияния этих коэффициентов на результаты измерения переменного напряжения.

 $\Box$ Методы измерения переменного электрического напряжения.

 $\Box$ Причины возникновения и способы учета погрешностей при измерении переменного электрического напряжения.

 $\Box$ Устройство, принцип действия и основные характеристики электромеханических вольтметров переменного тока.

Устройство, принцип действия и основные характеристики  $\Box$ электронных (аналоговых и цифровых) вольтметров переменного тока.

 Содержание и способы реализации методов измерения, используемых при выполнении работы.

 Устройство и характеристики средств измерений, используемых при выполнении работы.

# 3. СВЕДЕНИЯ, НЕОБХОДИМЫЕ ДЛЯ ВЫПОЛНЕНИЯ РАБОТЫ

При измерении переменного напряжения синусоидальной формы, как правило, интересуются его среднеквадратическим (действующим) значением.

Действующее значение переменного напряжения  ${\bf U}_\text{\tiny\it A}$  находят, используя известную зависимость между  $\mathbf{U}_\mu$  и мгновенным значением измеряемого напряжения u(t):

$$
U_{A} = \sqrt{\frac{1}{T} \int_{0}^{E} u^{2}(t)dt}
$$
 (3.4.1)

где T – период переменного напряжения.

Действующее значение переменного напряжения может быть измерено электромагнитными (диапазон частот от 20 Гц до 1-2 кГц), электродинамическими (диапазон частот от 20 Гц до 2-5 кГц), ферродинамическими (диапазон частот от 20 Гц до 1-2 кГц), электростатическими (диапазон частот от 20 Гц до 10-20 МГц), термоэлектрическими (диапазон частот от 10 Гц до 10-100 мГц) и электронными (диапазон частот от 20 Гц до 0,1-1 ГГц) вольтметрами.

Иногда, особенно в тех случаях, когда форма электрического сигнала отличается от синусоидальной, измеряют средневыпрямленное и амплитудное значения переменного напряжения.

Средневыпрямленное значение переменного напряжения  $U_{CR}$  определяют, как среднее арифметическое абсолютных мгновенных значений за период:

$$
U_{\rm CB} = \frac{1}{T} |u(t)| dt
$$
 (3.4.2)

Средневыпрямленное значение может быть измерено выпрямительным электромеханическим вольтметром (диапазон частот от 20 Гц до  $10 - 20$  кГц) или электронным вольтметром (диапазон частот от 10 Гц до 10-100 МГц).

| Форма сигнала                                                                      | $K_\varphi$ | $\rm K_a$   |
|------------------------------------------------------------------------------------|-------------|-------------|
| $\mathbf u$<br>$\rm U_m$<br>$\mathbf t$<br>$\overline{T}$                          | 1,11        | 1,41        |
| $\mathbf u$<br>$U_{\!\scriptscriptstyle m}$<br>$\mathbf{t}$<br>T<br>$\mathrm{T}/2$ | $\mathbf 1$ | $\mathbf 1$ |
| $\mathbf u$<br>$\overline{T}$<br>$U_m$<br>$\mathbf t$                              | 1,16        | 1,73        |

Значения коэффициентов $\rm{K}_{\Phi}$  и  $\rm{K}_{\textbf{a}}$  для некоторых сигналов Таблица 3.4.1.

Для периодических колебаний произвольной формы связь между средневыпрямленным и среднеквадратическим значениями определяется соотношением:

$$
U_{\mu} = K_{\phi} \times U_{\text{CB}}, \qquad (3.4.3)
$$

где  $K_{\Phi}$  – коэффициент формы, значения которого для некоторых случаев

приведены в таблице 3.4.1.

Амплитудное значение  $U_m$  гармонического напряжения связано с его текущим u(t) значением известной зависимостью:  $u(t) = U_m \sin(\omega t + \varphi)$ . Для периодических колебаний другой формы эта зависимость может быть сравнительно легко определена. Что касается непериодических сигналов, то они характеризуются пиковыми значениями (максимальными значениями из всех мгновенных значений за время наблюдения).

Амплитудное и пиковое значения могут быть измерены электронными вольтметрами пикового (амплитудного) значения (диапазон частот от 20 Гц до 10-100 МГц), а также с помощью осциллографов различного типа (диапазон частот от 0,1 Гц до 10-100 ГГц).

Для периодических колебаний произвольной формы связь между амплитудой сигнала и его среднеквадратическим значением определяется по формуле:

$$
U_m = K_a \times U_{\pi}, \qquad (3.4.4)
$$

где  $\rm K_{\rm a}\,$  – коэффициент амплитуды, значения которого для некоторых часто встречающихся случаев приведены в таблице 3.4.1

## 4. ОПИСАНИЕ ЛАБОРАТОРНОГО СТЕНДА

Лабораторный стенд представляет собой LabVIEW компьютерную модель, располагающуюся на рабочем столе персонального компьютера.

На стенде находятся модели электромагнитного и электродинамического вольтметров, электронного вольтметра с амплитудным детектором, проградуированного в действующих значениях гармонического напряжения, электронных милливольтметров средневыпрямленного и среднеквадратического значения, электронного осциллографа и генератора сигналов специальной формы (рис.3.4.1).

При выполнении работы модели средств измерений и вспомогательных устройств служат для решения описанных ниже задач.

Модели электромагнитного и электродинамического вольтметров, а также

вольтметра с амплитудным детектором (см. Приложение 1) используются при моделировании процесса прямых измерений действующего значения переменного электрического напряжения синусоидальной формы методом непосредственной оценки.

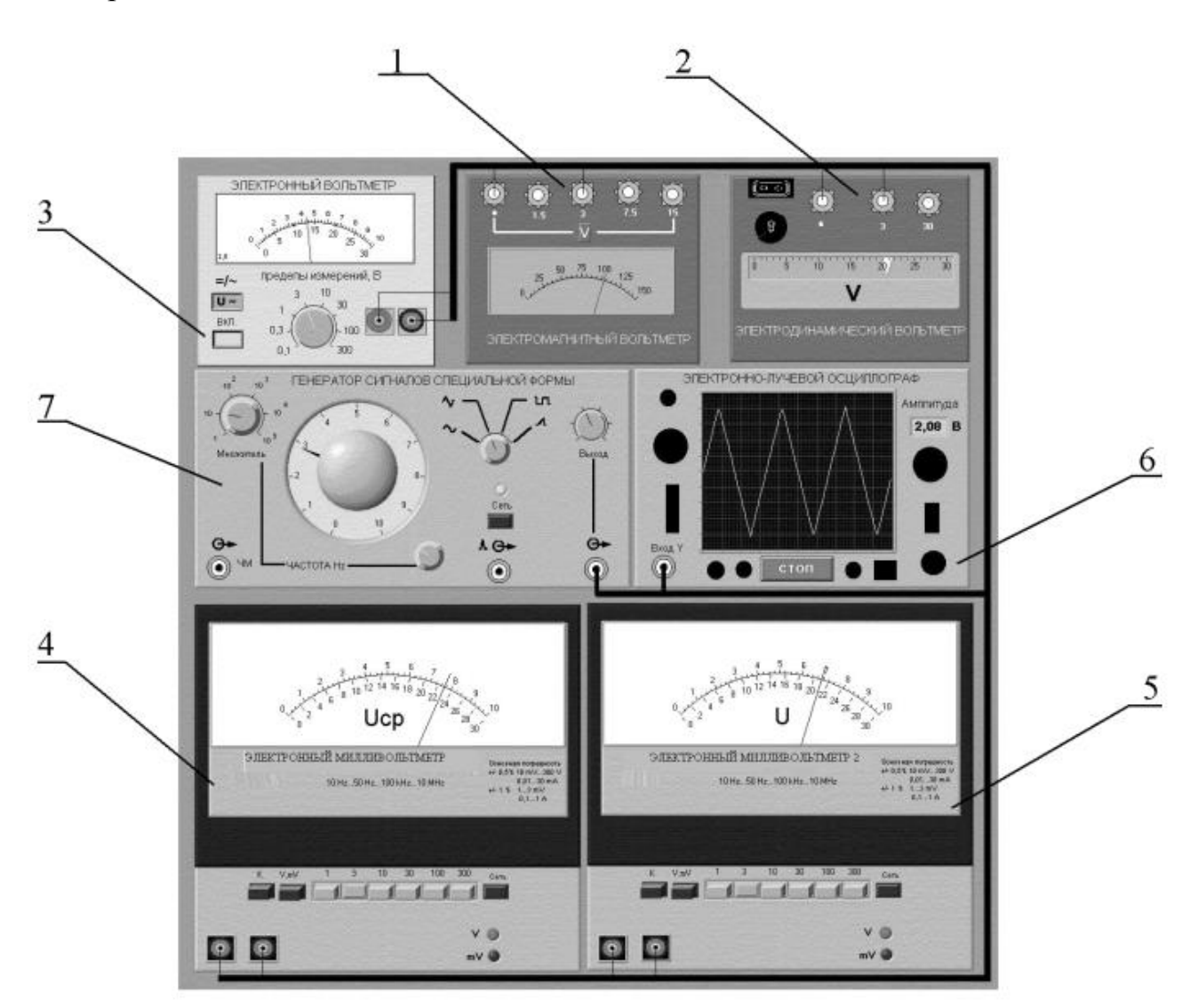

Рис. 3.4.1 Модель лабораторного стенда на рабочем столе компьютера при выполнении работы № 3.4 (1-электромагнитный вольтметр, 2 электродинамический вольтметр, 3-электронный вольтметр с амплитудным детектором, 4-электронный вольтметр средневыпрямленного значения, 5 электронный вольтметр среднеквадратического значения, 6-электронный осциллограф, 7-генератор сигналов специальной формы)

Модели электронных аналоговых милливольтметров средневыпрямленного и среднеквадратического значения (см. Приложение 1) используются при моделировании процесса прямых измерений соответственно средневыпрямленного и среднеквадратического значения напряжения в цепях переменного тока синусоидальной и искаженной формы методом непосредственной оценки.

Модель электронного осциллографа используется при моделировании процесса измерения параметров переменного напряжения произвольной формы.

Модель генератора сигналов специальной формы используется при моделировании работы источника переменного напряжения синусоидальной, прямоугольной (меандр), треугольной (двухполярной) и пилообразной формы, с плавной регулировкой амплитуды и частоты выходного сигнала

Схема электрического соединения приборов при выполнении измерений приведена на рис. 3.4.2

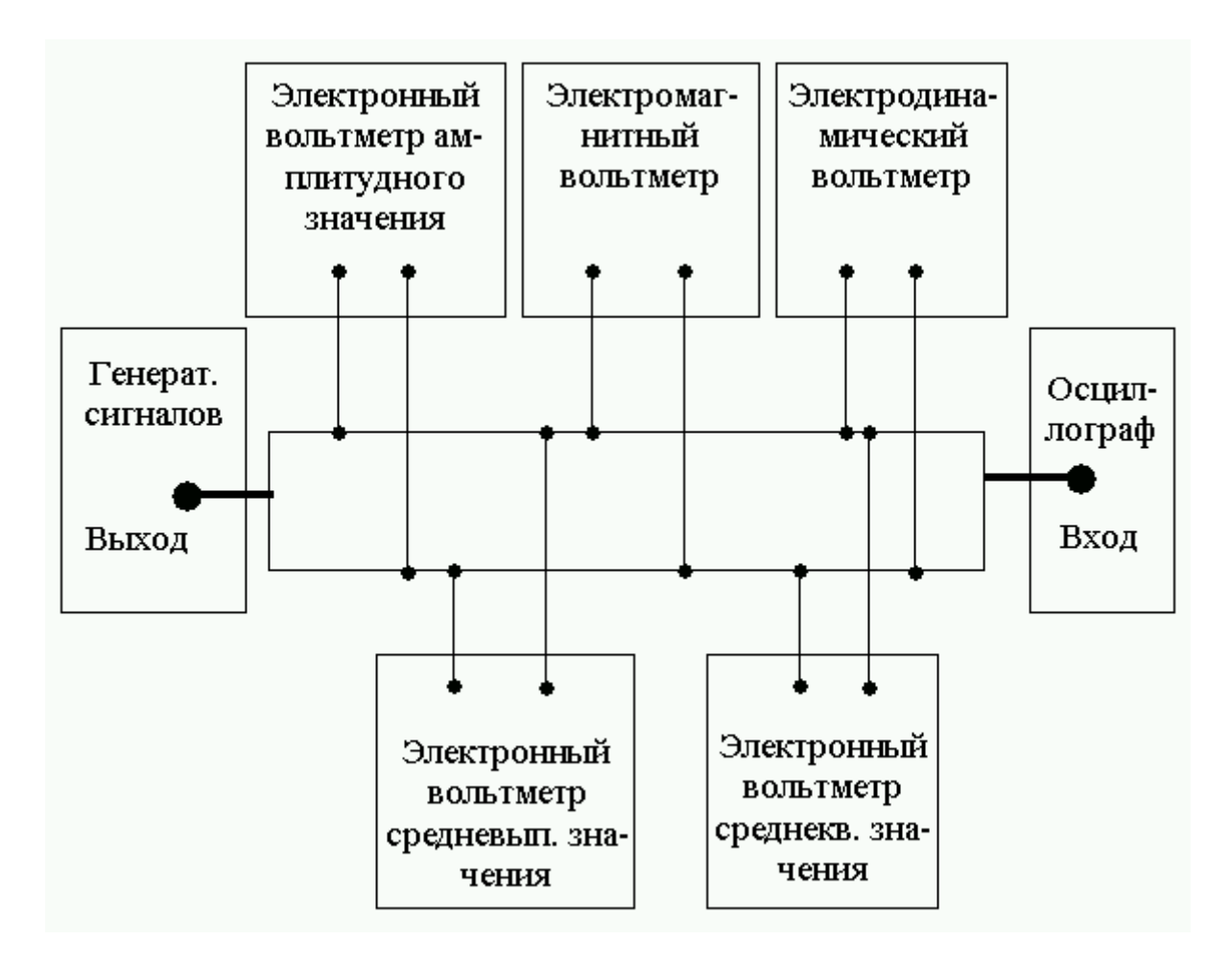

Рис. 3.4.2. Схема соединения приборов при выполнении работы №3.4.

## 5. РАБОЧЕЕ ЗАДАНИЕ

5.1. Изучите описание работы и рекомендованную литературу. Продумайте

свои действия за компьютером.

5.2. Запустите программу лабораторного практикума и выберите лабораторную работу № 3.4 «Измерение переменного электрического напряжения» в группе работ «Измерение электрических величин». На рабочем столе компьютера автоматически появится модель лабораторного стенда с моделями средств измерений и вспомогательных устройств (Рис. 3.4.1) и окно, созданного в среде MS Excel, лабораторного журнала, который служит для формирования отчета по результатам выполнения лабораторной работы.

5.3. Ознакомьтесь с расположением моделей отдельных средств измерений и других устройств на рабочем столе.

5.4. Подготовьте модели к работе:

- Включите электронные вольтметры с помощью тумблеров «СЕТЬ».
- Включите генератор сигналов и установите ручку регулятора выходного напряжения в крайнее левое положение (амплитуда выходного сигнала равна нулю).
- Установите переключатель рода работы генератора сигналов в положение, соответствующее гармоническому напряжению.
- Установите частоту сигнала на выходе генератора, равной 20Гц.
- Включите осциллограф

5.5. Опробуйте органы управления моделями и убедитесь в их работоспособности. В процессе опробования установите регулятор напряжения на выходе генератора в среднее положение и наблюдайте форму сигнала на экране осциллографа. Изменяя напряжение, частоту и форму сигнала на выходе генератора, а также диапазон измерений вольтметров, проследите за изменением изображения на экране осциллографа и изменениями показаний вольтметров.

5.6. Приготовьте к работе проверенную на отсутствие вирусов, отформатированную 3,5-дюймовую дискету и вставьте её в дисковод.

5.7. Приступите к выполнению лабораторной работы.

# *Задание 1 Исследование частотных характеристик вольтметров переменного тока*

Используя осциллограф в качестве индикатора, определите в диапазоне

частот от 20 Гц до 100 кГц зависимость показаний электромагнитного, электродинамического и электронного вольтметров (тип электронного вольтметра выбирается по своему усмотрению) от частоты измеряемого переменного напряжения:

a. Установите на выходе генератора сигналов гармоническое напряжение частотой 20 Гц

b. Отрегулируйте амплитуду сигнала на выходе генератора так, чтобы показания вольтметров оказались в последней трети шкалы диапазона 3В, а стрелка электродинамического вольтметра остановилась напротив оцифрованного деления шкалы.

c. Снимите показания вольтметров.

d. Запишите в отчет показания вольтметров и частоту исследуемого сигнала, а также сведения о классе точности вольтметров.

e. Выполните измерения в соответствии с п.п. b-d, оставляя неизменной амплитуду и форму выходного напряжения генератора, и, последовательно устанавливая частоту сигнала, равной 50 Гц, 400 Гц, 3 кГц, 1 кГц, 2 кГц, 3 кГц, 5 кГц, 5 кГц, 7 кГц, 10 кГц, 12 кГц, 15 кГц, 20 кГц и далее с шагом 10 кГц до 100 кГц. При выполнении задания тщательно следите за показаниями осциллографа (амплитуда измеряемого напряжения должна оставаться неизменной). В случае изменения амплитуды возвратите ее, ориентируясь на показания осциллографа, к исходному значению, используя регулятор выходного напряжения генератора сигналов.

f.

# *Задание 2 Исследование зависимости показаний электромагнитного, электродинамического и электронных вольтметров от формы измеряемого напряжения.*

a. Установите на выходе генератора сигналов гармоническое напряжение частотой от 50 Гц до 100 Гц.

b. Установите амплитуду выходного напряжения генератора такой, чтобы показания вольтметров оказались в последней трети шкалы диапазона 3В, а стрелка электродинамического вольтметра остановилась напротив оцифрованного деления шкалы.

c. Зарисуйте осциллограмму исследуемого напряжения.

d. Снимите показания вольтметров.

Запишите в отчет показания вольтметров, сведения о частоте и e. форме исследуемого сигнала, а также сведения о классе точности вольтметров.

5.6. Оставляя неизменной амплитуду (контроль производится с помощью осциллографа) и частоту выходного напряжения генератора, выполните измерения согласно п.п. (а-е), последовательно устанавливая на выходе генератора прямоугольную (меандр) и треугольную форму напряжения.

5.7. Сохраните результаты.

5.8. После сохранения результатов закройте приложение LabVIEW и, при необходимости, выключите компьютер.

## 6. ОФОРМЛЕНИЕ ОТЧЕТА

Отчет должен содержать:

Сведения о цели и порядке выполнения работы.  $\frac{1}{2}$ 

Сведения об использованных методах измерений.

Сведения о характеристиках использованных средств измерений.

Необходимые электрические схемы.

Данные расчетов, проводившихся при выполнении соответствующих пунктов задания.

Экспериментальные данные и осциллограммы.

Полностью заполненные таблицы отчета (см. табл. 3.4.2 и 3.4.3), а также примеры расчетов, выполнявшихся при заполнении таблиц.

Графики зависимости показаний вольтметров различных систем от частоты измеряемого напряжения.

 $\equiv$ Таблицу с теоретическими и экспериментальными данными о зависимости показаний вольтметровразличных систем **OT** формы измеряемого переменного напряжения.

Оценки, где это возможно, частоты измеряемого напряжения и значения его коэффициента формы и/или амплитуды, при которых соответствующая дополнительная погрешность вольтметров будет равна основной погрешности, определяемой классом точности прибора.

Анализ полученных данных и вывод об особенностях и качестве проведенных измерений и по результатам проделанной работы.

Таблица 3.4.2

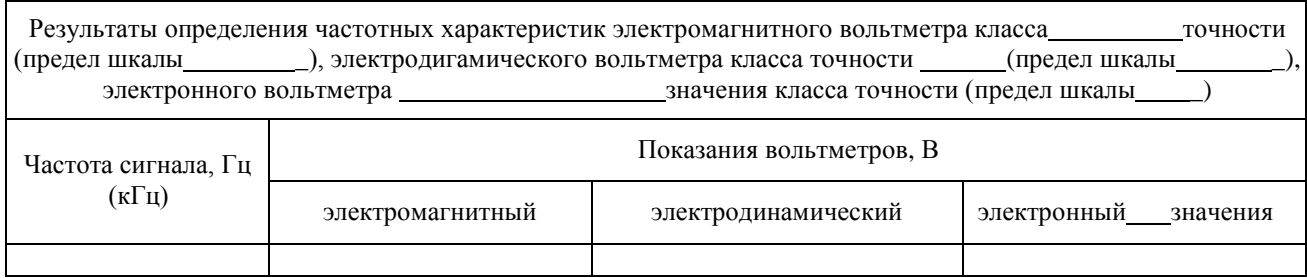

Таблица 3.4.3

Исследование зависимости показаний вольтметров различных систем от формы измеряемого переменного напряжения на частоте Гц

| Форма измеряемого<br>напряжения | Показания вольтметров, В |                                                                   |                                             |                                           |  |
|---------------------------------|--------------------------|-------------------------------------------------------------------|---------------------------------------------|-------------------------------------------|--|
|                                 | электромагнитный         | электронный<br>среднеквадратич.<br>значения с ампл.<br>детектором | электронный<br>среднеквадратич.<br>значения | электронный<br>средневыпрямл.<br>значения |  |
| нусоидальная                    |                          |                                                                   |                                             |                                           |  |
| меандр                          |                          |                                                                   |                                             |                                           |  |
| треугольная                     |                          |                                                                   |                                             |                                           |  |

#### 7. *Контрольные вопросы*

7.1 Требуется измерить действующее (среднее, среднеквадратическое, амплитудное) значение переменного напряжения синусоидальной (искаженной) формы. Ориентировочно значение напряжения равно 100 мкВ (10 мВ, 1 В, 100 В), а частота 5 Гц (50 Гц, 5 кГц, 500 кГц, 50 МГц). Как это лучше сделать, если погрешность должна быть минимальной (не превышать 1%)?

7.2 Какими параметрами, подлежащими измерению, характеризуется переменное напряжение?

7.3 Что такое среднеквадратическое, среднее и средневыпрямленное значения переменного напряжения?

7.4 Какими вольтметрами измеряется среднеквадратическое значение переменного напряжения? Какие из них наиболее точны и почему?

7.5 Какими вольтметрами измеряется средневыпрямленное значение переменного напряжения?

7.6 Нужно измерить среднее значение переменного напряжения. Какое средство измерений Вы выберите?

7.7 В каком диапазоне частот можно измерять гармоническое напряжение? Какие вольтметры могут служить образцовыми на низких, средних и высоких частотах?

7.8 Имеется выпрямительный вольтметр класса 1,0 со шкалой 100 делений, проградуированный в действующих значениях гармонического напряжения. В каком диапазоне может изменяться коэффициент формы и/или амплитуды измеряемого напряжения, чтобы этим величиной этого изменения можно было пренебречь?

7.9 Чем определяется зависимость показаний вольтметров различного типа от частоты измеряемого напряжения?

7.10 Опишите принцип работы и устройство электромеханических вольтметров переменного тока? Чем определяется погрешность этих приборов? 7.11 Опишите принцип работы и устройство электронных вольтметров переменного тока? Чем определяется погрешность этих приборов?